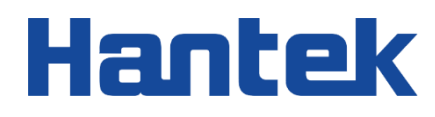

 $\tilde{\phantom{0}}$ 

e de la componenta de la componenta de la componenta de la componenta de la componenta de la componenta de la <br>La componenta de la componenta de la componenta de la componenta de la componenta de la componenta de la compo<br>

 $\sqrt{ }$ 

l M

 $\tilde{\phantom{a}}$ 

2

Z

Z,

# Tablet1000 series

Tablet oscilloscope

SCPI Manual 2022.05

### **Warranties and Declarations**

### **Copyright**

The copyright of this document belongs to Qingdao Hantek Electronics Co., LTD.

### **Statement**

Qingdao Hantek Electronics Co., Ltd. reserves the right to amend this document without prior notice. Qingdao Hantek Electronics Co., Ltd. promises that the information provided is correct and reliable but does not guarantee that this document is free from errors. Before using this product, please make sure that the specifications of relevant technical documents are the latest effective version. If you use documents or products of Qingdao Hantek Electronics Co., LTD and need products, patents or works of third parties to cooperate with them, you shall be responsible for obtaining the consent and authorization of the third parties. The above consent and authorization shall not be the liability of Hantek.

### **Product certification**

Hantek certified Tablet1000 series oscilloscope to meet China's national industry standards and has passed the CE certification.

### **Contact us**

If you have any questions when using the products of Qingdao Hantek Electronics Co., LTD., you can obtain service and support through the following ways: Email: service@hantek.com, support@hantek.com Website: [http://www.hantek.com](http://www.hantek.com/)

<span id="page-2-0"></span>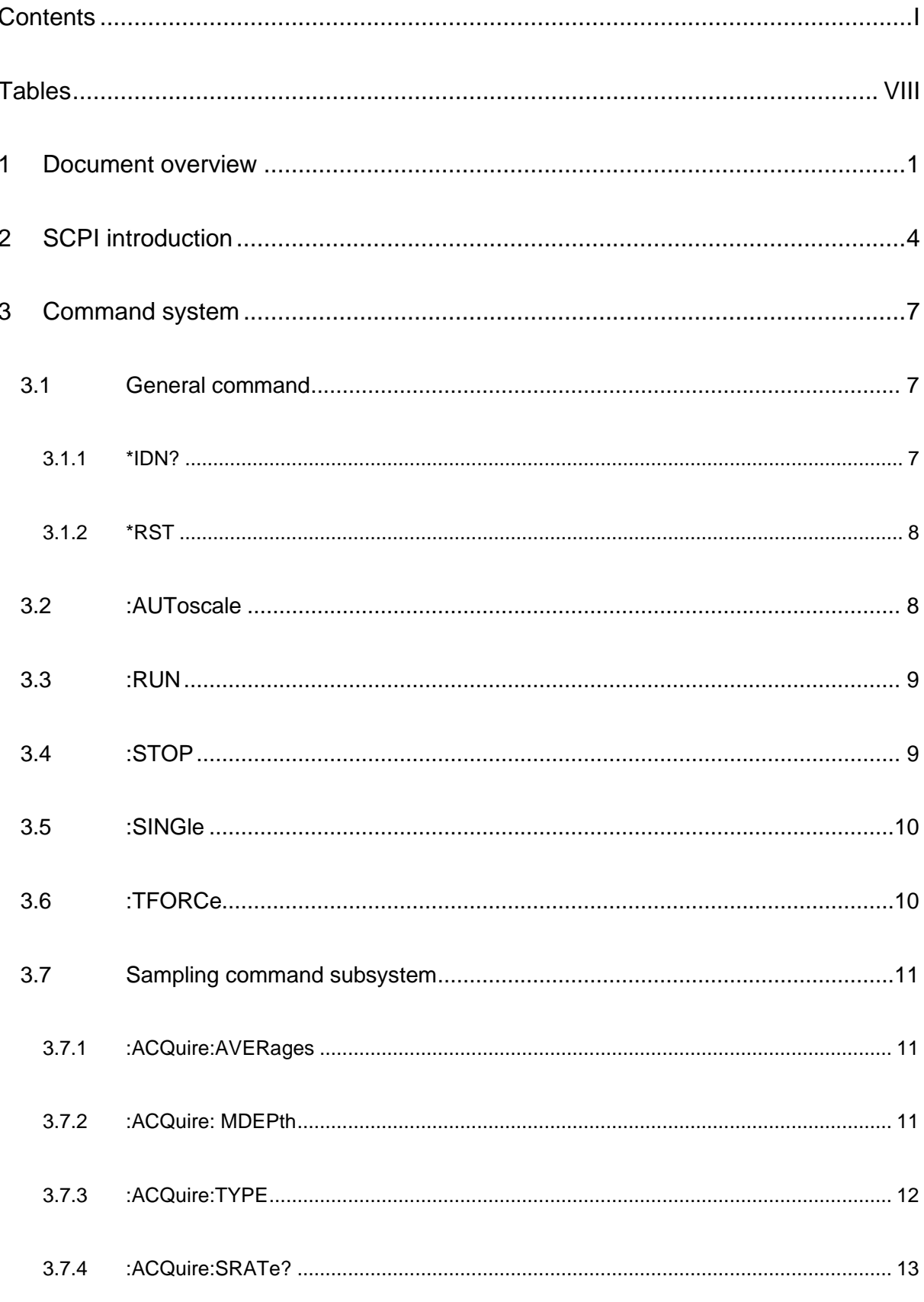

▋▌▋▋▊▋▋▋▋

E

 $\overline{1}$ 

n<br>Hindian

E

France Hollands

F

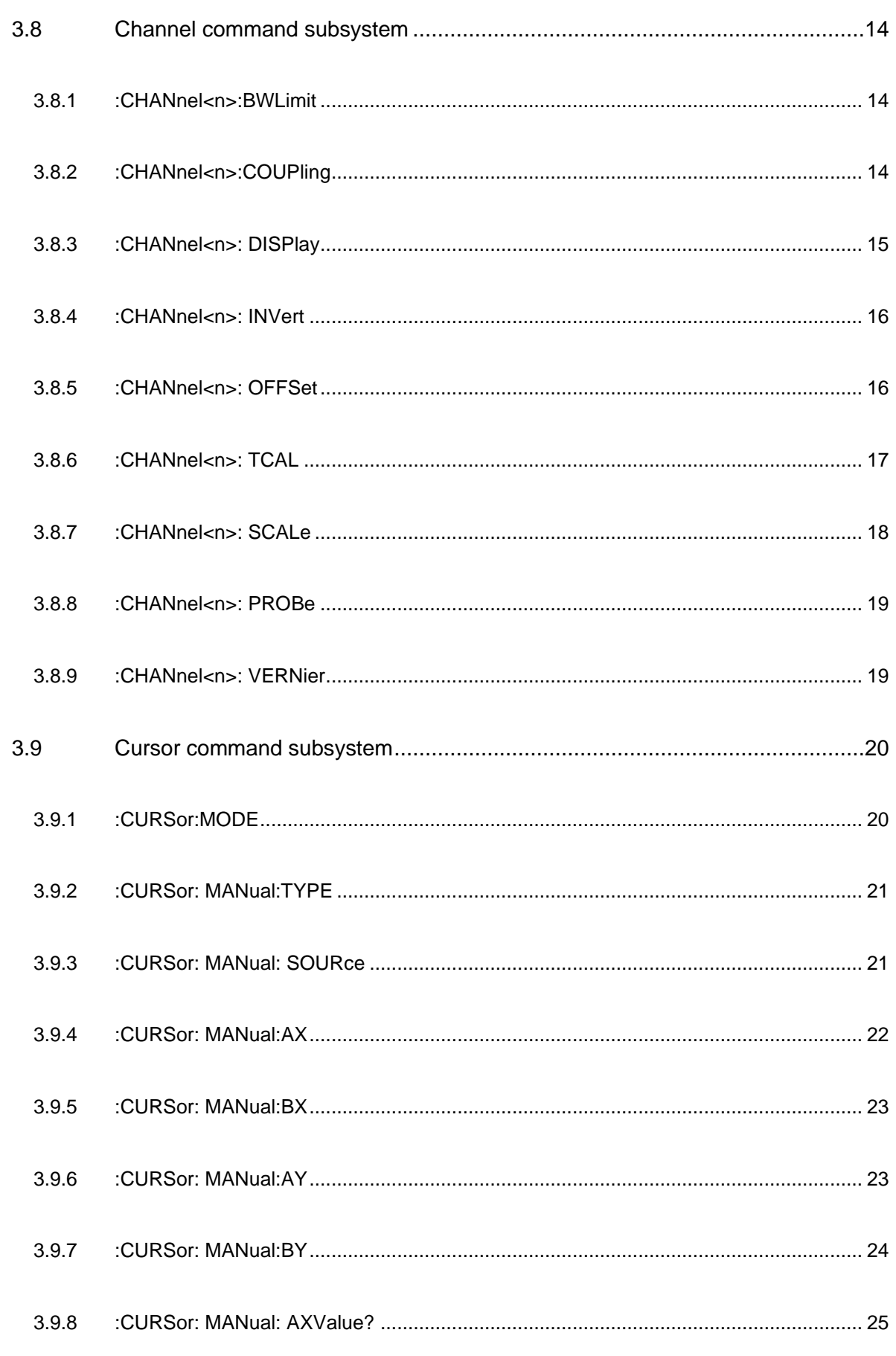

 $\mathcal{L}_{\mathcal{A}}$ 

E

**THE REAL PROPERTY** 

 $\mathcal{L}_{\text{max}}$ 

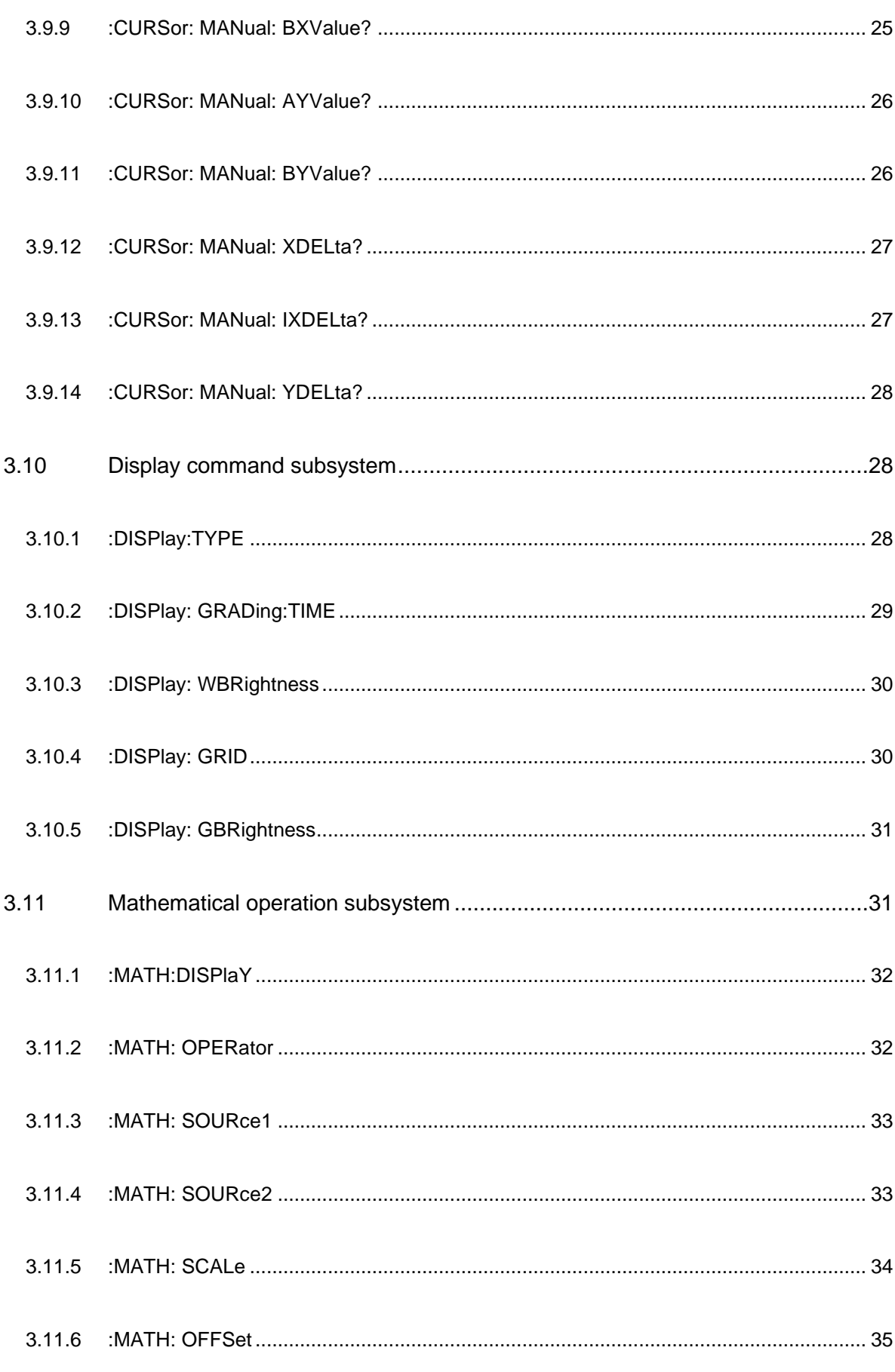

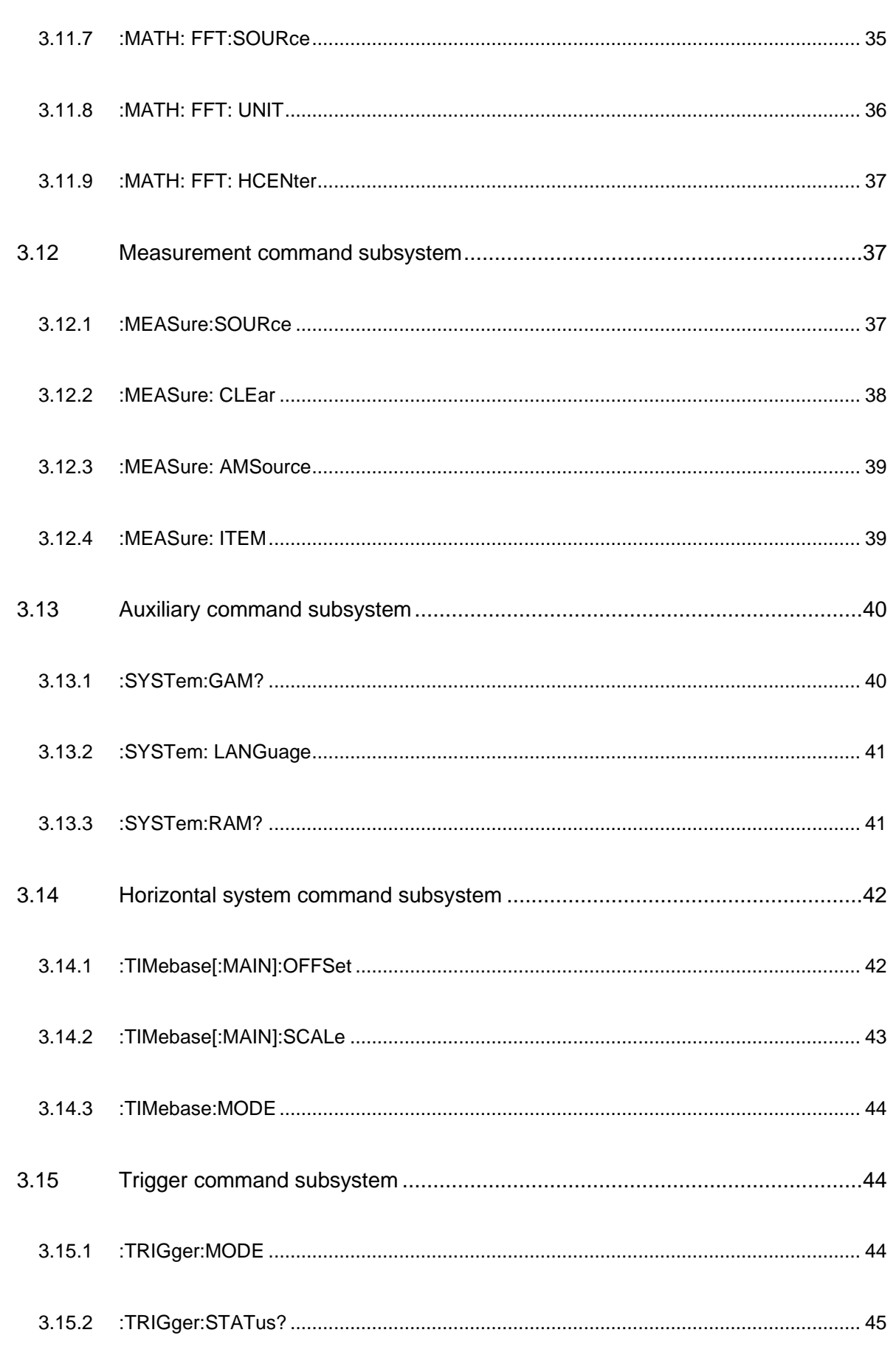

**THE REAL PROPERTY AND DESCRIPTION** 

E

**THE REAL PROPERTY** 

 $\mathcal{L}_{\text{max}}$ 

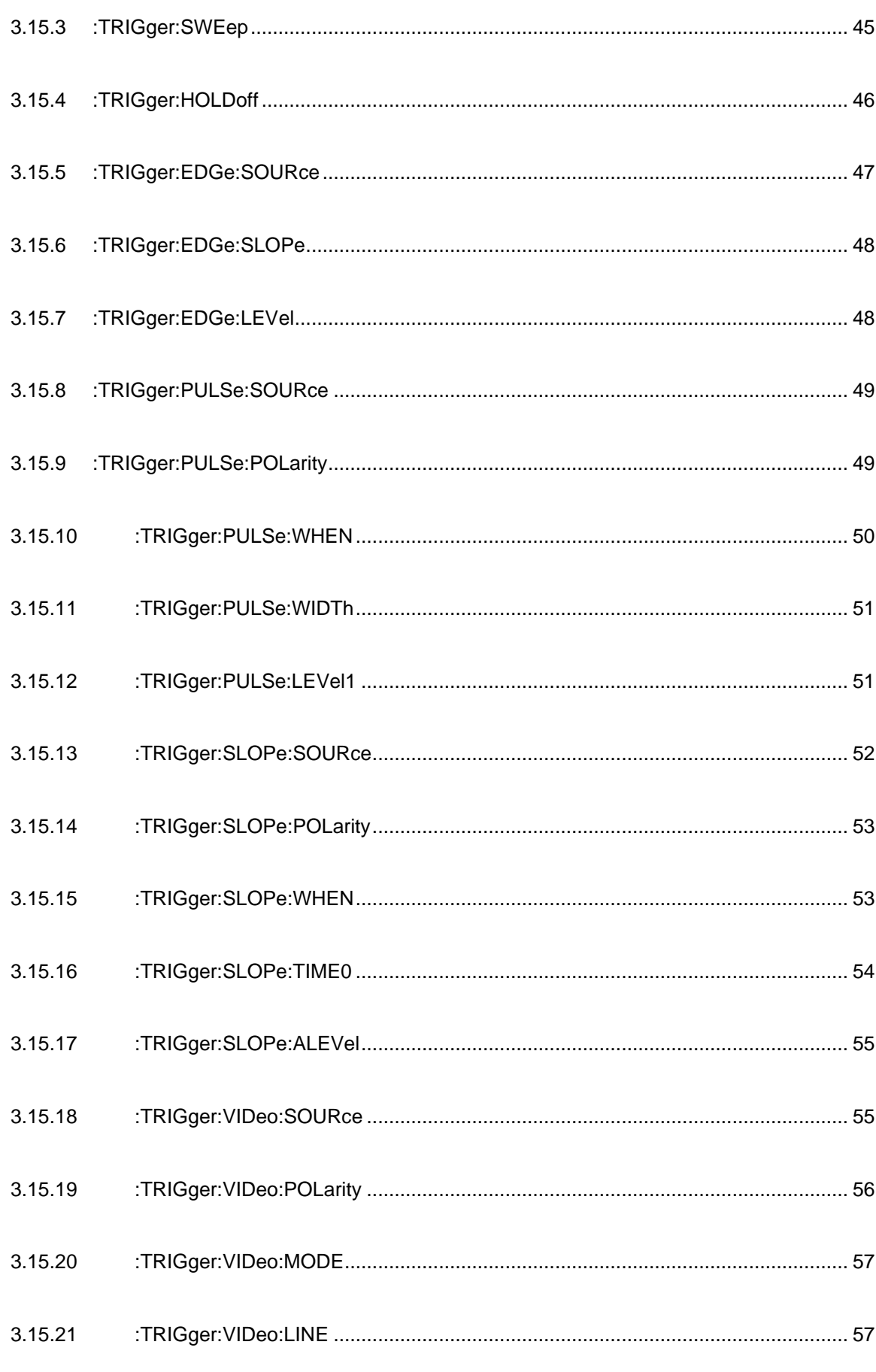

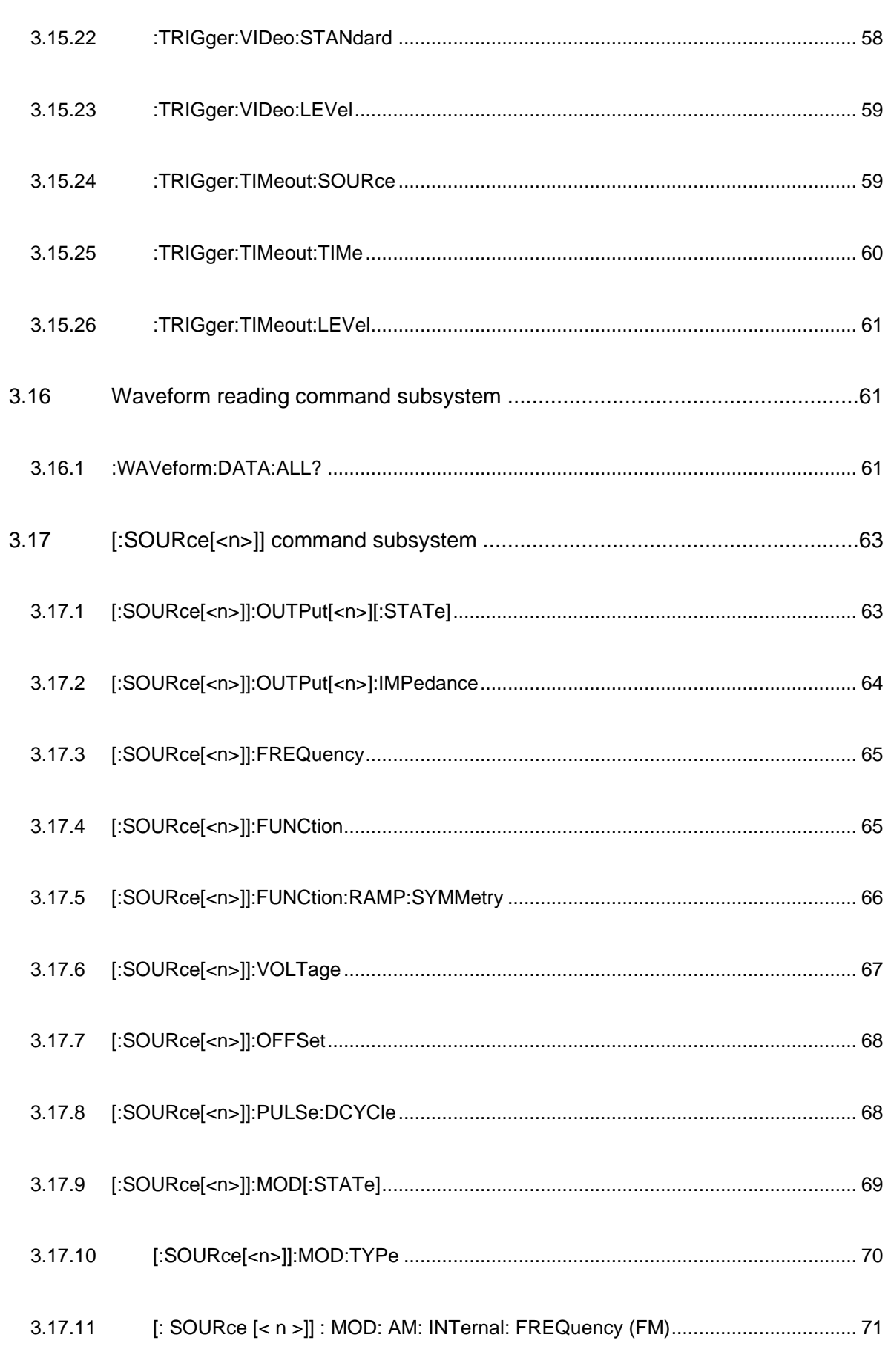

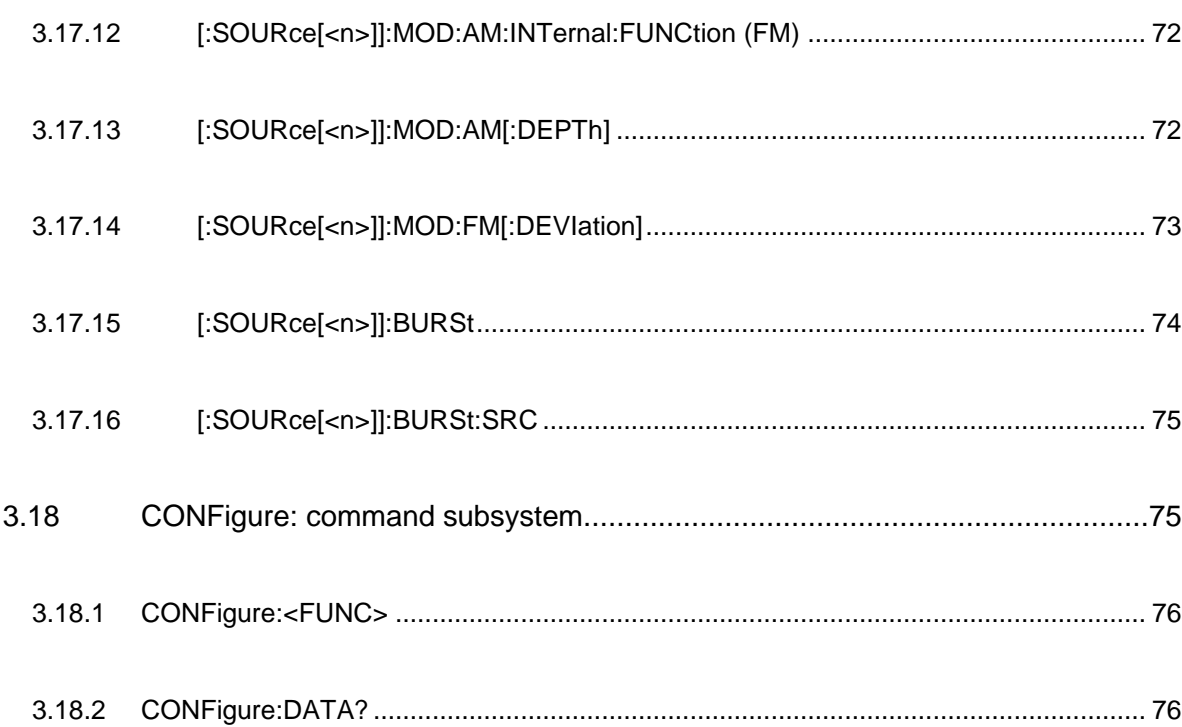

# <span id="page-9-0"></span>**Tables**

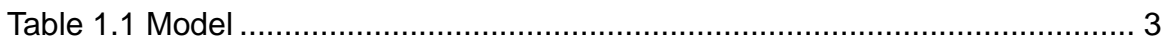

▊

# <span id="page-10-0"></span>**1 Document overview**

This document is intended to guide users to quickly learn how to use SCPI commands to control Tablet1000 series digital oscilloscopes through remote interface programming. Tablet1000 series can communicate with a computer via a USB port.

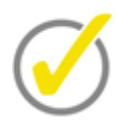

**Tip:**

The latest version of this manual can be downloaded at [http://www.hantek.com.](http://www.hantek.com/)

### **Document number:**

202205

### **Software version:**

Software upgrade may change or increase product functionalities, please pay attention to Hantek website for the latest version.

### **Document format conventions:**

### **1 Virtual keys and main interface icons**

Use **[name]** to represent virtual keys and main interface icons. For example, **[HOME]** is

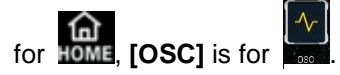

### **2 Menu**

Use "menu text (bold) + color" to represent a label or a menu option. For example, **Basic Settings** means to click the "Basic Settings" option on the current operation interface to enter the function configuration menu of "Basic Settings".

### **3 Operation steps**

Use ">" to represent the next step. For example, **Utility**> **Acquire** means click **Utility** label before clicking **Acquire** menu.

### **Document content conventions:**

Tablet1000 series tablet oscilloscope consists of the following models. Unless otherwise specified, this manual uses TO1254D as an example to describe the Tablet1000 series and basic operations.

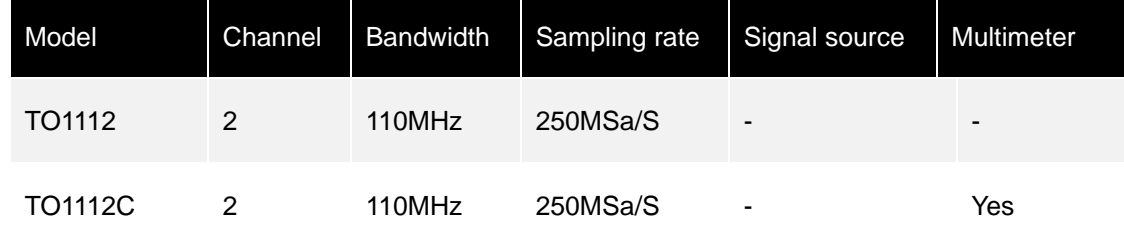

**1**

**Document overview**

E

FEE FIRST ALLE ENERGY

**FIRE PRESENTED** 

E

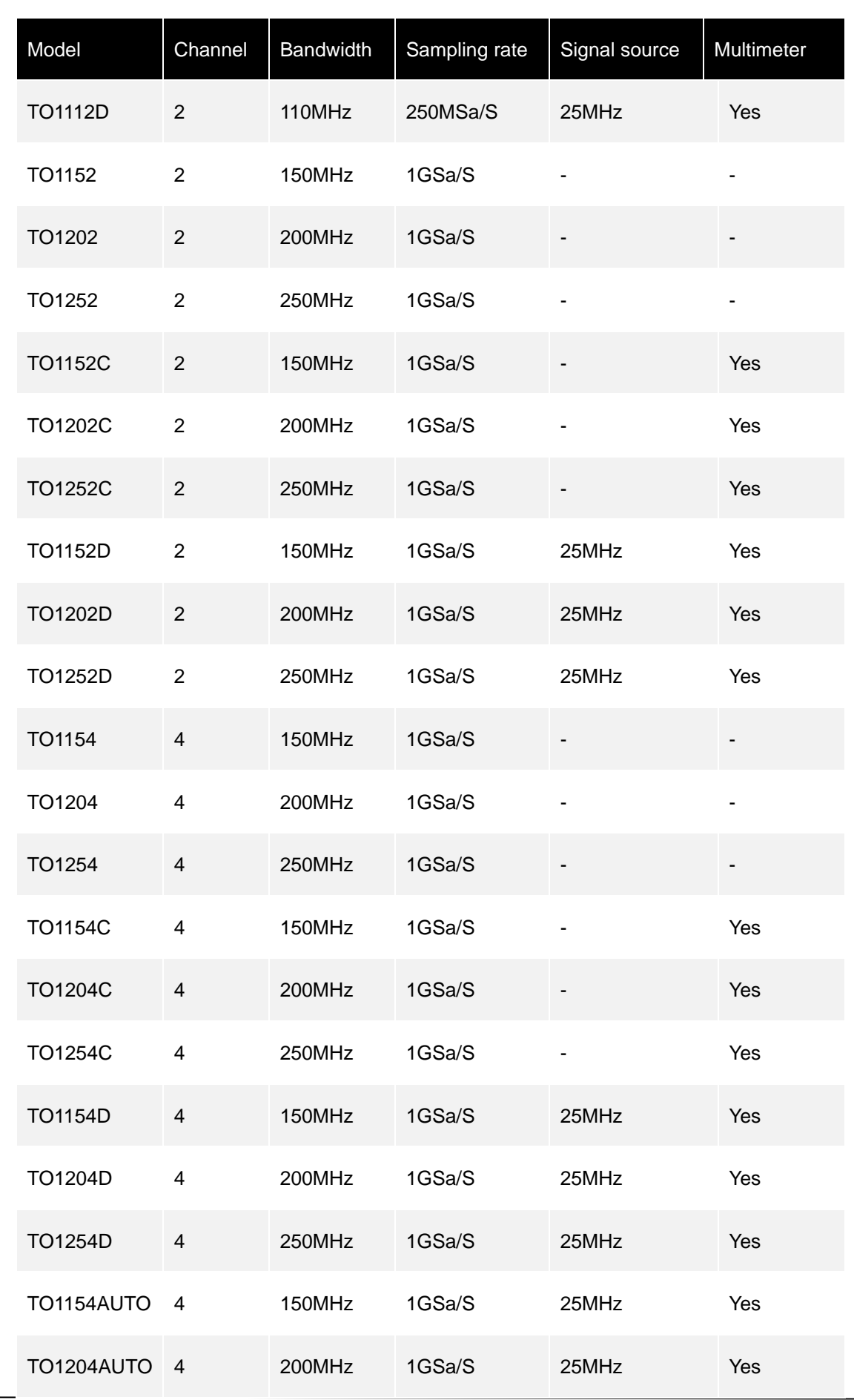

Tablet1000 programming manual<br>2

Copyright © Qingdao Hantek Electronics Co., LTD

<span id="page-12-0"></span>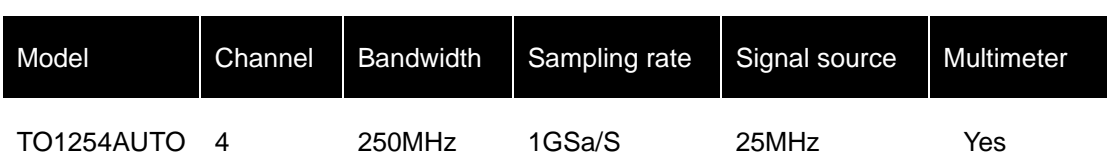

**Table 1.1 Model**

# <span id="page-13-0"></span>**2 SCPI introduction**

SCPI (Standard Commands for Programmable Instruments) is a standardized instrument programming language based on the existing standards IEEE 488.1 and IEEE 488.2, following the floating-point operation rules in IEEE 754 standard, ISO 646 information exchange 7-bit coding symbol (equivalent to ASCII programming) and many other standards. The SCPI command is of tree hierarchy, consisting of multiple subsystems. Each subsystem consists of a root keyword and one or more level keywords.

### **Command format**

Commands usually start with a colon ":". Keywords are separated by colons ":", and optional parameter settings are followed by keywords. Add a question mark "?" after the command line to indicate to query the function. The command keyword is separated by a space from the first parameter.

For example:

:ACQuire:TYPE <type>

:ACQuire:TYPE?

ACQuire is the root keyword of the command,

TYPE is the second-level keyword.

The command line starts with a colon ":" and separates each level of keywords with a colon ":".

<type> indicates the parameter that can be set.

"?" indicates a query.

Command keyword :ACQuire:TYPE and parameter <type> are separated by a space. In some commands that take parameters, multiple parameters are usually separated by commas ",".

For example:

[:TRACe[<n>]]:DATA:VALue volatile,<points>,<data>

### **Marks description**

The following marks are not sent with the command.

### **1. Curly braces {}**

The contents in braces are parameter options. Usually, parameters are separated by a vertical bar "|". When using a command, you must select one of the parameters.

### **2. Vertical bar |**

A vertical bar is used to separate multiple parameter options. You must select one parameter when running a command.

### **3. Square brackets []**

The contents in square brackets can be ignored.

### **4. Triangle brackets <>**

The parameter in triangle brackets must be replaced with a valid value.

### **Parameter types**

### **1. Bool**

The value can be ON, OFF, 1, or 0. For example: :MEASure:ADISplay <bool> :MEASure:ADISplay?  $\langle$  <br/>bool> can be set to: {{1|ON}|{0|OFF}}. The query returns 1 or 0.

### **2. Discrete**

The value can be options listed. For example: :ACQuire:TYPE <type> :ACQuire:TYPE? <type> can be set to: NORMal|AVERages|PEAK|HRESolution. The query returns the abbreviated form: NORM, AVER, PEAK, or HRES.

### **3. Integer**

Parameters can be any integer within the valid value range (NR1 format) unless otherwise specified.

### **Note:**

Do not set the parameter in decimal format. Otherwise, exceptions will occur. For example:

:DISPlay:GBRightness <brightness>

:DISPlay:GBRightness?

<brightness> can be set to an integer between 0 and 100. The query returns an integer between 0 and 100.

### **4. Real**

Parameters can be any real number up to the valid value range. This command accepts parameters in decimal (NR2 format) and scientific notation (NR3 format) formats.

For example:

:TRIGger:TIMeout:TIMe <NR3>

:TRIGger:TIMeout:TIMe?

Parameter <NR3> can be set to a real number between 1.6e-08 (16ns) and 1e +01 (10s). The query returns a real number in scientific notation format.

### **5. ASCII String**

The value can be a combination of ASCII characters. For example:

:SYSTem:OPTion:INSTall <license> <license> can be set to: PDUY9N9QTS9PQSWPLAETRD3UJHYA

### **Command abbreviations**

All commands are case-insensitive, so either uppercase or lowercase can be used. However, to abbreviate, you must enter all uppercase letters in the command. For example:

:MEASure:ADISplay? can be abbreviated to MEAS:ADIS?

▊

**THE REAL** 

## <span id="page-16-0"></span>**3 Command system**

This chapter describes the formats, functions, parameters, and usage instructions of each command in Tablet1000 command set.

### **Note:**

1. Unless otherwise specified, this manual uses the TO1254D model as an example. 2. For parameter setting commands (such as frequency, amplitude, etc.), oscilloscope can not recognize the unit sent with the parameter, only can recognize the number, and set the parameter in the default unit. For details about the default unit of each parameter, see the function description of the specific command below.

### <span id="page-16-1"></span>**3.1 General command**

Common commands are used to query basic device information and perform common operations. These commands usually start with "\*". The length of the command keywords is three characters.

### <span id="page-16-2"></span>**3.1.1 \*IDN?**

### **Command format**

\*IDN?

### **Functional description**

Query the instrument ID string.

#### **Parameter**

None

#### **Instructions**

None

### **Return format**

Query returns HANTEK,<model>,< serial number >,<software version >.

<model> : instrument model.

<serial number> : instrument serial number;

<software version> : instrument software version.

### **Example**

\*IDN? /\* HANTEK, TO1254D, CN2142000000035, 2.0.0.0(220329.0) \*/

### <span id="page-17-0"></span>**3.1.2 \*RST**

### **Command format**

\*RST

**Functional description**

Restore the instrument to factory default.

**Parameter**

None

**Instructions**

None

**Return format**

None

**Example**

\*RST /\* Restore the instrument to factory default \*/

### <span id="page-17-1"></span>**3.2 :AUToscale**

### **Command format**

:AUToscale

### **Functional description**

Enable the waveform automatic setting function. Oscilloscope will automatically adjust the vertical gear, horizontal time base and trigger mode according to the input signal to make the waveform display to the best.

#### **Parameter**

None

### **Instructions**

When the waveform automatic setting function is applied, for sinusoidal signals, the theoretical frequency shall not be less than 10Hz. For square-wave signals, the theoretical value is related to the duty cycle, which should be greater than 1% and the amplitude should be at least 10mVpp (when the probe ratio is 1X).

#### **Return format**

None

a de la contra de la calcaca de la calcaca de la calcaca de la calcacaca de la calcacacacacaca de la calcacaca

**THE PERSON ASSOCIATE** 

### **Example**

:AUToscale /\* The oscilloscope performs AUTO function \*/

### <span id="page-18-0"></span>**3.3 :RUN**

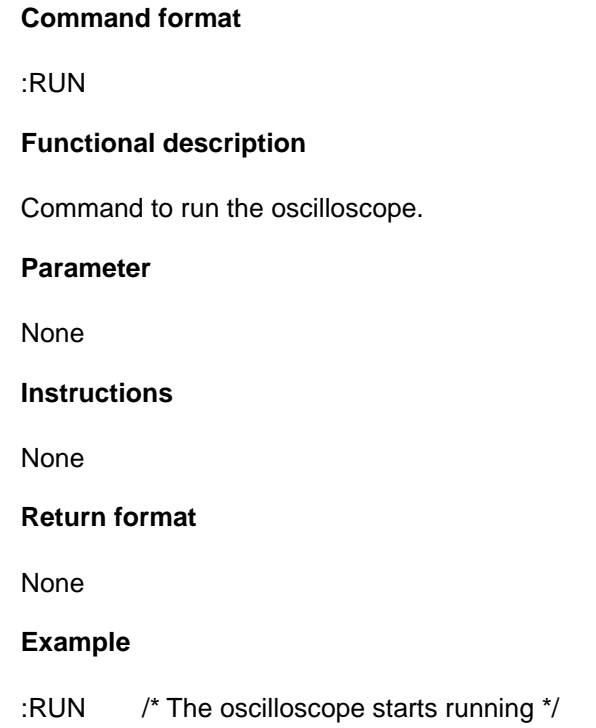

### <span id="page-18-1"></span>**3.4 :STOP**

### **Command format**

:STOP

### **Functional description**

Command to stop the oscilloscope.

### **Parameter**

None

### **Instructions**

None

### **Return format**

None

### **Example**

:STOP /\* The oscilloscope stops running \*/

### <span id="page-19-0"></span>**3.5 :SINGle**

### **Command format**

:SINGle

### **Functional description**

Set the oscilloscope to single trigger mode.

### **Parameter**

None

### **Instructions**

Under single trigger mode, the oscilloscope will trigger once when the trigger condition is met, and then stop.

### **Return format**

None

### **Example**

:SINGle /\* Oscilloscope performs a single collection \*/

### <span id="page-19-1"></span>**3.6 :TFORCe**

### **Command format**

\*TFORCe

### **Functional description**

Force a trigger signal to be generated. Applicable to common and single trigger mode.

### **Parameter**

None

### **Instructions**

Under single trigger mode, the oscilloscope will be triggered once when the trigger condition is met, and then stop.

### **Return format**

None

### **Example**

:TFORce /\* Oscilloscope is forced to be triggered \*/

### <span id="page-20-0"></span>**3.7 Sampling command subsystem**

The :ACQuire command is used to set and query the storage depth, the sampling method and average number of samples, and query the current sampling rate.

### <span id="page-20-1"></span>**3.7.1 :ACQuire:AVERages**

### **Command format**

:ACQuire:AVERages <Vaule> :ACQuire:AVERages?

### **Functional description**

Set or query the average number of times under the average collecting mode.

### **Parameter**

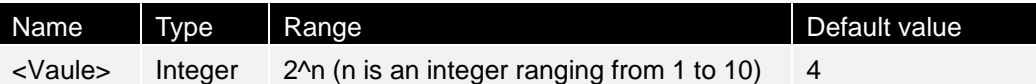

### **Instructions**

- You can run the :ACQuire:TYPE command to set the collecting mode.
- ⚫ Under the average collecting mode, the more the number of times taking the average is, the smaller the noise of the collected waveform is and the higher the vertical resolution is, but the response of the displayed waveform to waveform changes is also slower.

### **Return format**

The query returns an integer between 2 and 256.

### **Example**

:ACQuire:AVERages 64 /\* Set the number of times taking the average to 64\*/ :ACQuire:AVERages? /\* Query returns 64\*/

### <span id="page-20-2"></span>**3.7.2 :ACQuire: MDEPth**

### **Command format**

:ACQuire:MDEPth <mdep> :ACQuire:MDEPth?

### **Functional description**

Set or query the storage depth of an oscilloscope (the number of waveform points that can be stored in a triggered collection), in pts (points) by default.

### **Parameter**

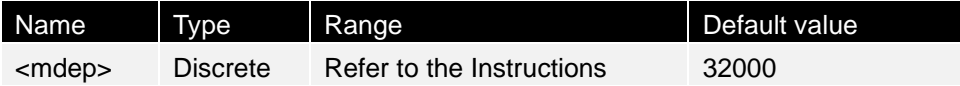

### **Instructions**

The storage depth can be 4K, 20K, 200K, 2M, 4M, or 8M.

### **Return format**

The query returns the actual points (integer).

### **Example**

:ACQuire:MDEPth 4000 /\* Set the storage depth to 4Kpts\*/ :ACQuire:MDEPth? /\* Query returns 4000\*/

### <span id="page-21-0"></span>**3.7.3 :ACQuire:TYPE**

### **Command format**

:ACQuire:TYPE <Value> :ACQuire:TYPE?

### **Functional description**

Set and query the acquisition method of the samples.

### **Parameter**

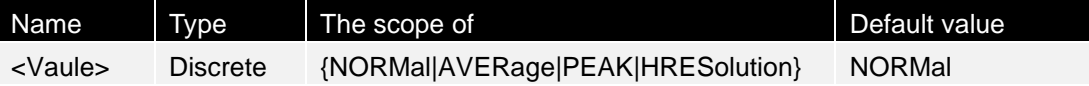

### **Instructions**

- NORMal: In this mode, the oscilloscope samples the signal at equal intervals to reconstruct the waveform. This mode produces the best display for most waveforms.
- ⚫ AVERage: In this mode, the oscilloscope averages multiple sampled waveforms to reduce random noise on the input signal and improve vertical resolution. The number of times taking the average can be set by the :ACQuire:AVERages command. The more the times, the smaller the noise and the higher the vertical

resolution, but the slower the response of the displayed waveform to waveform changes.

- ⚫ PEAK: In this mode, the oscilloscope collects the maximum and minimum values of sampling interval signals to obtain the envelope of the signal or narrow pulses that may be missing. Using this mode can avoid the aliasing of the signal, but the noise is relatively large.
- ⚫ HRESolution: This mode uses a hypersampling technique that averages the adjacent points of the sampled waveform to reduce random noise on the input signal and produce a smoother waveform on the screen. Usually used when the sampling rate of the digital converter is higher than the storage rate of the acquisition memory.

### **Return format**

The query returns a NORM, AVERage, PEAK, or HRESolution.

### **Example**

:ACQuire:TYPE AVERage /\* Set the acquisition method to average \*/ :ACQuire:TYPE? /\* The query returns AVERage\*/

### <span id="page-22-0"></span>**3.7.4 :ACQuire:SRATe?**

### **Command format**

:ACQuire:SRATe?

### **Functional description**

Query the current sampling rate. The default unit is Sa/s.

### **Parameter**

None

### **Instructions**

- Sampling rate refers to the frequency of signal sampled by oscilloscope, that is, the number of waveform points sampled per second.
- ⚫ The relationship between sampling rate, storage depth and waveform length is as follows: Storage depth = sampling rate x waveform length.

### **Return format**

The query returns the sample rate in scientific notation.

### **Example**

:ACQuire:SRATe? /\* Query return 1.250e+06\*/

### <span id="page-23-0"></span>**3.8 Channel command subsystem**

The :CHANnel<n> command is used to set or query the bandwidth limit, coupling, vertical gear and vertical system parameters such as the vertical offset of an analog channel.

### <span id="page-23-1"></span>**3.8.1 :CHANnel<n>:BWLimit**

### **Command format**

:CHANnel<n>:BWLimit <type> :CHANnel<n>:BWLimit?

### **Functional description**

To set or query the bandwidth limit parameters of a specified channel.

### **Parameter**

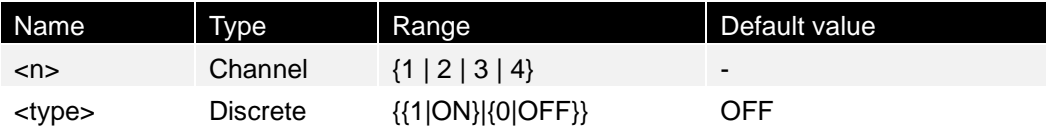

### **Instructions**

- OFF: Turn off the bandwidth limit. The high frequency component of the measured signal can pass through.
- ⚫ ON: Turn on the bandwidth limit. The high frequency component larger than 20MHz in the measured signal is attenuated.

Enable bandwidth limit can reduce waveform noise, but also attenuate the high frequency components.

### **Return format**

The query returns ON or OFF.

### **Example**

:CHANnel1:BWLimit? /\* Query returns 1\*/

:CHANnel1:BWLimit 1 /\* Enable the 20MHz bandwidth limit \*/

### <span id="page-23-2"></span>**3.8.2 :CHANnel<n>:COUPling**

### **Command format**

:CHANnel<n>:COUPling<coupling> :CHANnel<n>:COUPling?

### **Functional description**

Set or query how the specified channel is coupled.

### **Parameter**

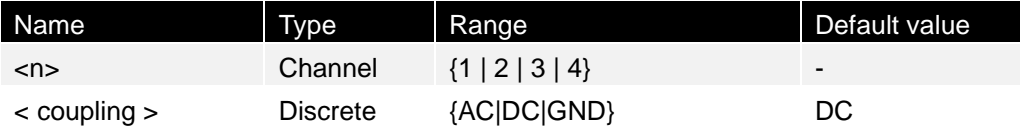

### **Instructions**

- AC: The DC component of the measured signal is blocked.
- DC: Both the DC and AC components of the measured signal can pass through.
- GND: Both the DC and AC components contained in the measured signal are blocked.

### **Return format**

The query returns AC, DC, or GND.

### **Example**

:CHANnel1:COUPling AC /\* Select AC coupling \*/ :CHANnel1:COUPling? /\* Query returns AC\*/

### <span id="page-24-0"></span>**3.8.3 :CHANnel<n>: DISPlay**

### **Command format**

:CHANnel<n>:DISPlay <bool> :CHANnel<n>:DISPlay?

### **Functional description**

Enable or disable the specified channel or query the status of the specified channel.

### **Parameter**

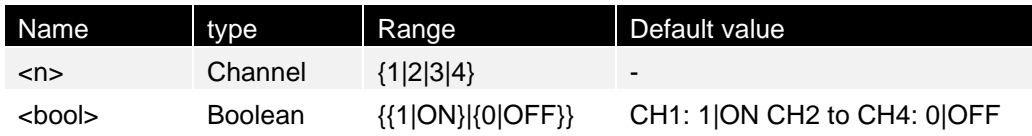

### **Instructions**

- AC: The DC component of the measured signal is blocked.
- DC: Both the DC and AC components of the measured signal can pass through.
- GND: Both the DC and AC components contained in the measured signal are blocked.

### **Return format**

The query returns 1 or 0.

#### **Example**

:CHANnel1:DISPlay ON / \*Enable CH1 \* / :CHANnel1:DISPlay? /\* Query returns 1\*/

### <span id="page-25-0"></span>**3.8.4 :CHANnel<n>: INVert**

### **Command format**

:CHANnel<n>:INVert <bool> :CHANnel<n>:INVert?

### **Functional description**

Enable or disable the waveform inverse of the specified channel or query the state of the waveform inverse of the specified channel.

#### **Parameter**

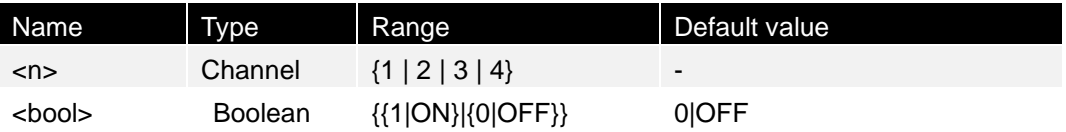

### **Instructions**

When the waveform inverse is disabled, the waveform is displayed normally. When waveform inverse is enabled, the waveform voltage value is inverted.

### **Return format**

The query returns 1 or 0.

#### **Example**

:CHANnel1:INVert ON /\* Enable the waveform inverse of CH1 \*/ :CHANnel1:INVert? /\* Query returns 1\*/

### <span id="page-25-1"></span>**3.8.5 :CHANnel<n>: OFFSet**

### **Command format**

:CHANnel<n>:OFFSet <offset> :CHANnel<n>:OFFSet?

### **Functional description**

Set or query the vertical displacement of the specified channel, default unit: V.

### **Parameter**

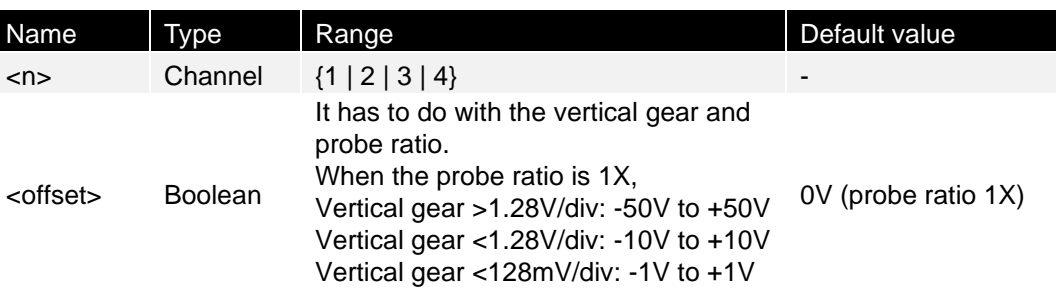

### **Instructions**

The set vertical displacement value is affected by the vertical gear and probe ratio. The range of legal values varies with the vertical gear and probe ratio set. If you set the offset value outside the range of legal values, the offset value will be automatically set to the nearest legal value.

### **Return format**

The query returns the vertical displacement value in scientific notation.

### **Example**

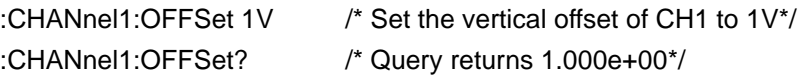

### <span id="page-26-0"></span>**3.8.6 :CHANnel<n>: TCAL**

### **Command format**

:CHANnel<n>:TCAL <val> :CHANnel<n>:TCAL?

### **Functional description**

Set or query the delay calibration time of a specified channel, which is used to calibrate the zero offset of the channel. The default unit is s.

### **Parameter**

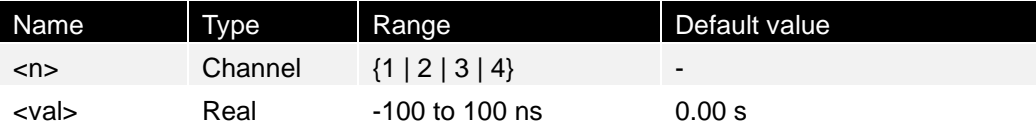

### **Instructions**

If the sent parameter is not a configurable value, the nearest value is automatically taken.

### **Return format**

The query returns the delay calibration time in scientific notation.

### **Example**

:CHANnel1: TCAL 0.00000002 /\* Set the delay calibration time to 20ns\*/ :CHANnel1:TCAL? /\* Query returns 2.000000e-08 \*/

### <span id="page-27-0"></span>**3.8.7 :CHANnel<n>: SCALe**

### **Command format**

:CHANnel<n>:SCALe <scale> :CHANnel<n>:SCALe?

### **Functional description**

Set or query the vertical gear of a specified channel. The default unit is V.

### **Parameter**

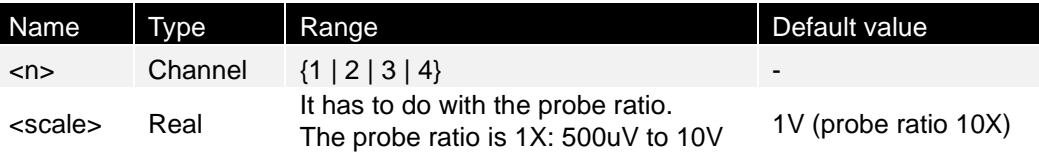

### **Instructions**

- The settable range of the vertical gear depends on the probe ratio currently set (set by the :CHANnel<n>:PROBe command).
- You can use the :CHANnel<n>:VERNier command to turn on or off the fine-tune function for a specified channel vertical gear. The fine-tune function is disabled by default. At this time, you can only set the vertical gear according to 1-2-5 step size, for example, 500uV,1mV, 2mV, 5mV, 10mV...10V (probe ratio is 1X). When the fine-tune function is turned on, you can further adjust the vertical gear in a small range to improve vertical resolution. If the amplitude of the input waveform is slightly larger than the full scale in the current gear and the amplitude of the waveform displayed using the next gear is slightly lower, the fine-tune function can be used to improve the amplitude of the waveform display to facilitate the observation of signal details.

### **Return format**

The query returns the vertical gear in scientific notation.

### **Example**

:CHANnel1:SCALe 1 /\* Set CH1 vertical gear to 1V\*/ :CHANnel1:SCALe? /\* Query returns 1.000e+00\*/

### <span id="page-28-0"></span>**3.8.8 :CHANnel<n>: PROBe**

### **Command format**

:CHANnel<n>:PROBe <atten> :CHANnel<n>:PROBe?

### **Functional description**

Set or query the probe ratio for a specified channel.

### **Parameter**

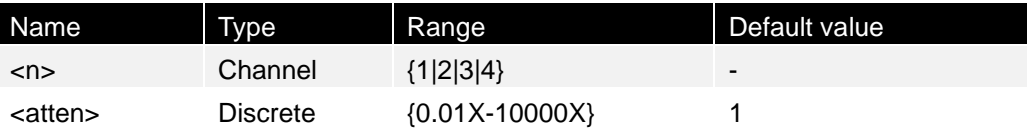

### **Instructions**

- Set the probe ratio, that is, multiply the collected signal by the specified multiple before display (does not affect the actual signal amplitude).
- Setting the probe ratio affects the settable range of the current vertical gear.

### **Return format**

Query returns probe attenuation ratio in scientific notation.

### **Example**

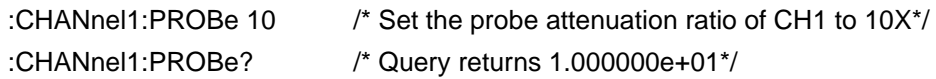

### <span id="page-28-1"></span>**3.8.9 :CHANnel<n>: VERNier**

### **Command format**

:CHANnel<n>:VERNier <bool> :CHANnel<n>:VERNier?

### **Functional description**

Enable or disable the fine-tune function of a specified channel vertical gear, or query the fine-tune function status of a specified channel vertical gear.

### **Parameter**

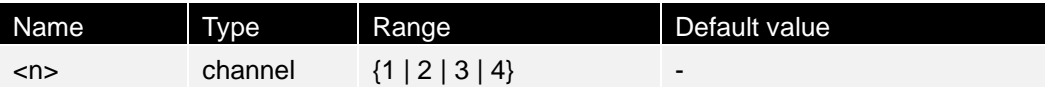

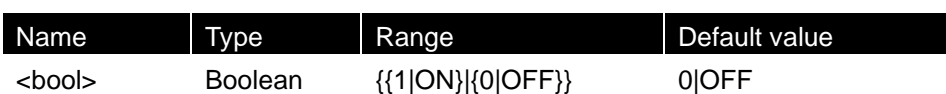

### **Instructions**

The fine-tune function is disabled by default. At this time, you can only set the vertical gear according to 1-2-5 step size, for example, 500uV,1mV, 2mV, 5mV, 10mV...10V (probe ratio is 1X). When the fine-tune function is turned on, you can further adjust the vertical gear in a small range to improve vertical resolution. If the amplitude of the input waveform is slightly larger than the full scale in the current gear and the amplitude of the waveform displayed using the next gear is slightly lower, the fine-tune function can be used to improve the amplitude of the waveform display to facilitate the observation of signal details.

### **Return format**

The query returns 1 or 0.

### **Example**

:CHANnel1:VERNier? /\* Query returns 1\*/

:CHANnel1:VERNier ON /\* Turn on the fine-tune function of CH1 vertical gear \*/

### <span id="page-29-0"></span>**3.9 Cursor command subsystem**

The :CURSor command is used to measure the X-axis values (such as time) and Y-axis values (such as voltage) of the waveform.

### <span id="page-29-1"></span>**3.9.1 :CURSor:MODE**

### **Command format**

:CURSor:MODE <mode> :CURSor:MODE?

### **Functional description**

Set or query the cursor measurement mode.

### **Parameter**

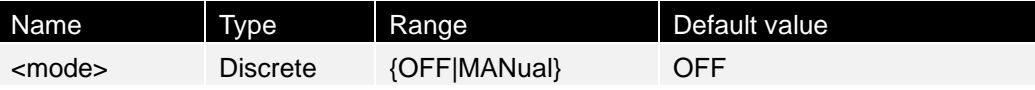

### **Instructions**

- ⚫ OFF: Disable the cursor measurement function.
- ⚫ "MANual" : Enable the manual cursor measurement mode.

### **Return format**

The query returns OFF or MANual.

### **Example**

:CURSor:MODE MANual /\* Enable manual cursor measurement mode \*/ :CURSor:MODE? /\* Query returns MANual \*/

### <span id="page-30-0"></span>**3.9.2 :CURSor: MANual:TYPE**

### **Command format**

:CURSor:MANual:TYPE <type> :CURSor:MANual:TYPE?

### **Functional description**

Set and query the cursor type of the manual cursor measurement.

### **Parameter**

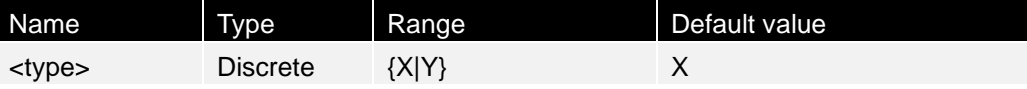

### **Instructions**

- ⚫ X: Select the X cursor. The X cursor is a vertical solid line (cursor A) and A vertical dashed line (cursor B) and is usually used to measure time parameters.
- Y: Select the Y cursor. The Y cursor is a solid horizontal line (cursor A) and a dashed horizontal line (cursor B) and is usually used to measure voltage parameters.

### **Return format**

The query returns X or Y.

### **Example**

:CURSor:MANual:TYPE X /\* Select the X cursor \*/ :CURSor:MANual:TYPE? /\* Query returns X\*/

### <span id="page-30-1"></span>**3.9.3 :CURSor: MANual: SOURce**

### **Command format**

:CURSor:MANual:SOURce <source> :CURSor:MANual:SOURce?

### **Functional description**

Set or query the channel source of the manual cursor measurement.

### **Parameter**

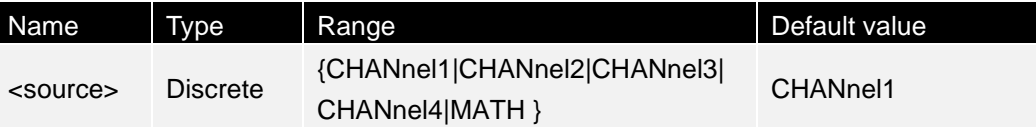

### **Instructions**

Only the currently enabled channel can be selected as the channel source.

### **Return format**

The query returns CHANnel1, CHANnel2, CHANnel3, CHANnel4, MATH.

### **Example**

:CURSor:MANual:SOURce CHANnel2 /\* Set the channel source to CH2\*/ :CURSor:MANual:SOURce? /\* Query returns CHANnel2\*/

### <span id="page-31-0"></span>**3.9.4 :CURSor: MANual:AX**

### **Command format**

:CURSor:MANual:AX <x> :CURSor:MANual:AX?

### **Functional description**

Horizontal position of cursor X1 when cursor measurement is turned on.

### **Parameter**

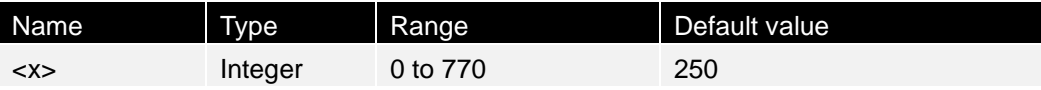

### **Instructions**

The horizontal and vertical positions of the cursor are defined by grid coordinates. The pixel coordinates of the grid range from (0,0) to (770,400). (0,0) is the upper-left corner of the grid, and (770,400) is the lower-right corner of the grid. Horizontal pixels range from 0 to 770 and vertical pixels range from 0 to 400.

### **Return format**

The query returns an integer between 0 and 770.

:CURSor:MANual:AX 200 /\* Set the horizontal position of cursor X1 to 200\*/ :CURSor:MANual:AX? /\* Query returns 200\*/

### <span id="page-32-0"></span>**3.9.5 :CURSor: MANual:BX**

### **Command format**

:CURSor:MANual:BX <x> :CURSor:MANual:BX?

### **Functional description**

Set and query the horizontal position of cursor X2 when manual cursor measurement is performed.

### **Parameter**

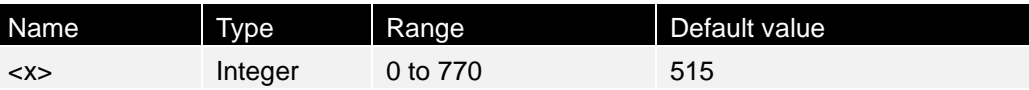

### **Instructions**

The horizontal and vertical positions of the cursor are defined by grid coordinates. The pixel coordinates of the grid range from (0,0) to (770,400). (0,0) is the upper-left corner of the grid, and (770,400) is the lower-right corner of the grid. Horizontal pixels range from 0 to 770 and vertical pixels range from 0 to 400.

### **Return format**

The query returns an integer between 0 and 770.

### **Example**

:CURSor:MANual:BX 200 /\* Set the horizontal position of cursor X2 to 200\*/ :CURSor:MANual:BX? /\* Query returns 200\*/

### <span id="page-32-1"></span>**3.9.6 :CURSor: MANual:AY**

### **Command format**

:CURSor:MANual:AY <y> :CURSor:MANual:AY?

### **Functional description**

Set or query the vertical position of cursor Y1 during manual cursor measurement.

### **Parameter**

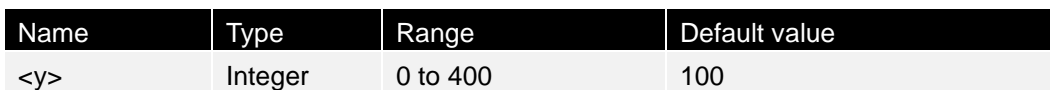

### **Instructions**

The horizontal and vertical positions of the cursor are defined by grid coordinates. The pixel coordinates of the grid range from (0,0) to (770,400). (0,0) is the upper-left corner of the grid, and (770,400) is the lower-right corner of the grid. Horizontal pixels range from 0 to 770 and vertical pixels range from 0 to 400.

### **Return format**

The query returns an integer between 0 and 400.

### **Example**

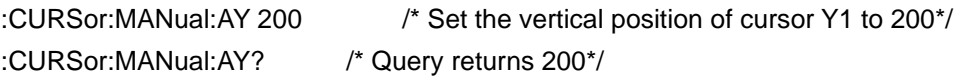

### <span id="page-33-0"></span>**3.9.7 :CURSor: MANual:BY**

### **Command format**

:CURSor:MANual:BY <y> :CURSor:MANual:BY?

### **Functional description**

Set or query the vertical position of cursor Y2 during manual cursor measurement.

### **Parameter**

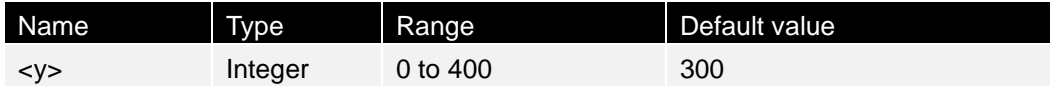

### **Instructions**

The horizontal and vertical positions of the cursor are defined by grid coordinates. The pixel coordinates of the grid range from (0,0) to (770,400). (0,0) is the upper-left corner of the grid, and (770,400) is the lower-right corner of the grid. Horizontal pixels range from 0 to 770 and vertical pixels range from 0 to 400.

### **Return format**

The query returns an integer between 0 and 400.

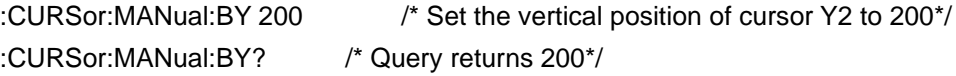

**THE PERSON NEWST** 

╕

**THE PERSON AND PROPERTY** 

### <span id="page-34-0"></span>**3.9.8 :CURSor: MANual: AXValue?**

### **Command format**

:CURSor:MANual:AXValue?

### **Functional description**

Query the value of X at cursor X1 when cursor measurement is performed. The unit is determined by the currently selected horizontal unit.

### **Parameter**

None

### **Instructions**

None

### **Return format**

The query returns the X value at the current cursor X1 in scientific notation.

### **Example**

:CURSor:MANual:AXValue? /\* Query returns -4.000000e-06 \*/

### <span id="page-34-1"></span>**3.9.9 :CURSor: MANual: BXValue?**

### **Command format**

:CURSor:MANual:BXValue?

### **Functional description**

Query the value of X at cursor X2 when cursor measurement is performed. The unit is determined by the currently selected horizontal unit.

### **Parameter**

None

### **Instructions**

None

### **Return format**

The query returns the X value at the current cursor X2 in scientific notation.

:CURSor:MANual:BXValue? /\* Query returns 4.000000e-06 \*/

### <span id="page-35-0"></span>**3.9.10 :CURSor: MANual: AYValue?**

### **Command format**

:CURSor:MANual:AYValue?

#### **Functional description**

Query the value of Y at cursor Y1 when cursor measurement is performed. The unit is determined by the currently selected vertical unit.

**Parameter**

None

**Instructions**

None

**Return format**

The query returns the Y value at the current cursor Y1 in scientific notation.

**Example**

:CURSor:MANual:AYValue? /\* Query returns 2.000000e+00\*/

### <span id="page-35-1"></span>**3.9.11 :CURSor: MANual: BYValue?**

### **Command format**

:CURSor:MANual:BYValue?

### **Functional description**

Query the value of Y at cursor Y2 when cursor measurement is performed. The unit is determined by the currently selected vertical unit.

#### **Parameter**

None

### **Instructions**

None

### **Return format**

The query returns the Y value at the current cursor Y2 in scientific notation.
**THE REAL PROPERTY AND REAL PROPERTY** 

:CURSor:MANual:BYValue? /\* Query returns -2.000000e+00\*/

# **3.9.12 :CURSor: MANual: XDELta?**

### **Command format**

:CURSor:MANual:XDELta?

### **Functional description**

Query the difference BX-AX between the X values at cursor X1 and cursor X2 during manual cursor measurement. The unit is determined by the currently selected horizontal unit.

**Parameter**

None

**Instructions**

None

#### **Return format**

The query returns the current difference in scientific notation.

**Example**

:CURSor:MANual:XDELta? /\* 8.000000E-06 \*/ is returned

## **3.9.13 :CURSor: MANual: IXDELta?**

#### **Command format**

:CURSor:MANual:IXDELta?

## **Functional description**

Query the reciprocal of the absolute value of the difference between the X values at cursor X1 and cursor X2 1/|dX| during manual cursor measurement. The unit is determined by the currently selected horizontal unit.

**Parameter**

None

**Instructions**

None

## **Return format**

Query returns  $1 / | dX |$  in scientific notation.

#### **Example**

:CURSor:MANual:IXDELta? /\* Query returns 1.250000e+05\*/

## **3.9.14 :CURSor: MANual: YDELta?**

#### **Command format**

:CURSor:MANual:YDELta?

#### **Functional description**

Query the difference BY-AY between the Y values at cursor Y1 and cursor Y2 during manual cursor measurement. The unit is determined by the currently selected vertical unit.

**Parameter**

None

#### **Instructions**

None

**Return format**

The query returns the current difference in scientific notation.

**Example**

:CURSor:MANual:YDELta? /\* Query returns -4.000000e+00\*/

## **3.10 Display command subsystem**

The :DISPlay command can set the waveform display type, afterglow time, waveform brightness, grid type, and grid brightness.

## **3.10.1 :DISPlay:TYPE**

#### **Command format**

:DISPlay:TYPE <type> :DISPlay:TYPE?

### **Functional description**

Set or query the waveform display type.

### **Parameter**

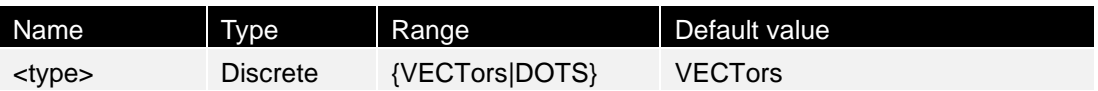

### **Instructions**

- ⚫ VECTors: Show lines between sample points. This mode provides the most realistic waveform in most cases. It is convenient to view the steep edge of a waveform (such as a square wave).
- ⚫ DOTS: Display sample points directly. You can visually see each sample point and use the cursor to measure the X and Y values of that point.

## **Return format**

The query returns VECT or DOTS.

## **Example**

:DISPlay:TYPE DOTS /\* Select the dot display mode \*/ :DISPlay:TYPE? /\* Query returns DOTS\*/

## **3.10.2 :DISPlay: GRADing:TIME**

## **Command format**

:DISPlay:GRADing:TIME <time> :DISPlay:GRADing:TIME?

#### **Functional description**

Set or query the duration of the afterglow. The default unit is s.

#### **Parameter**

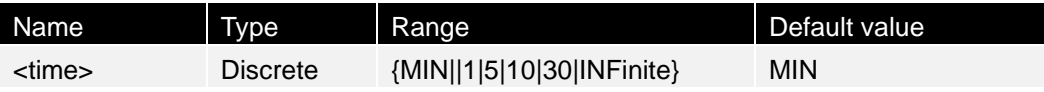

#### **Instructions**

- ⚫ MIN: Set the afterglow time to the minimum to observe the waveform changing with high refresh rate.
- ⚫ Specified value: Set the afterglow time to one of the above specified values to observe the burr with slow change or low probability of occurrence.
- ⚫ INFinite: If the infinite afterglow is selected, when the oscilloscope displays a new waveform, the previously collected waveform will not be cleared. The noise and jitter can be measured, and accidental events can be captured.

#### **Return format**

The query returns MIN, 1, 5, 10, 30 or INFinite.

#### **Example**

:DISPlay:GRADing:TIME? /\* Query returns 1\*/

:DISPlay:GRADing:TIME 1 /\* Set the afterglow duration to 1s\*/

## **3.10.3 :DISPlay: WBRightness**

#### **Command format**

:DISPlay:WBRightness <time> :DISPlay:WBRightness?

#### **Functional description**

Set or query the brightness of the waveform on the screen.

#### **Parameter**

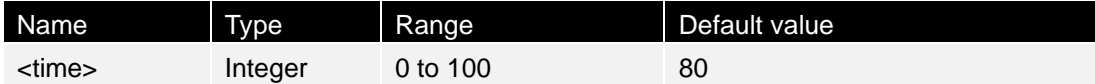

#### **Instructions**

None

#### **Return format**

The query returns an integer between 0 and 100.

#### **Example**

:DISPlay:WBRightness? /\* Query returns 50\*/

:DISPlay:WBRightness 50 /\* Set the waveform brightness to 50%\*/

## **3.10.4 :DISPlay: GRID**

## **Command format**

:DISPlay:GRID <grid> :DISPlay:GRID?

### **Functional description**

Set and query the type of grid displayed on the screen.

#### **Parameter**

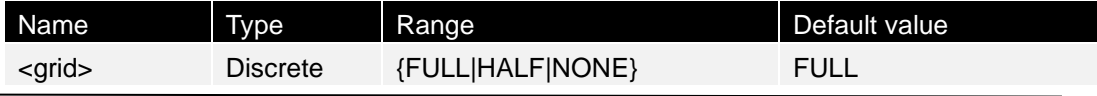

Tablet1000 programming manual and Copyright © Qingdao Hantek Electronics Co., LTD

**30**

## **Instructions**

- ⚫ FULL: Enable the background grid, solid line.
- HALF: The grid is dotted line.
- ⚫ NONE: Turns off the background grid.

## **Return format**

The query returns FULL, HALF, or NONE.

## **Example**

:DISPlay:GRID NONE /\* Close the background grid and coordinates \*/ :DISPlay:GRID? /\* The query returns NONE\*/

## **3.10.5 :DISPlay: GBRightness**

## **Command format**

:DISPlay:GBRightness <brightness> :DISPlay:GBRightness?

## **Functional description**

Set and query the brightness of the grid.

## **Parameter**

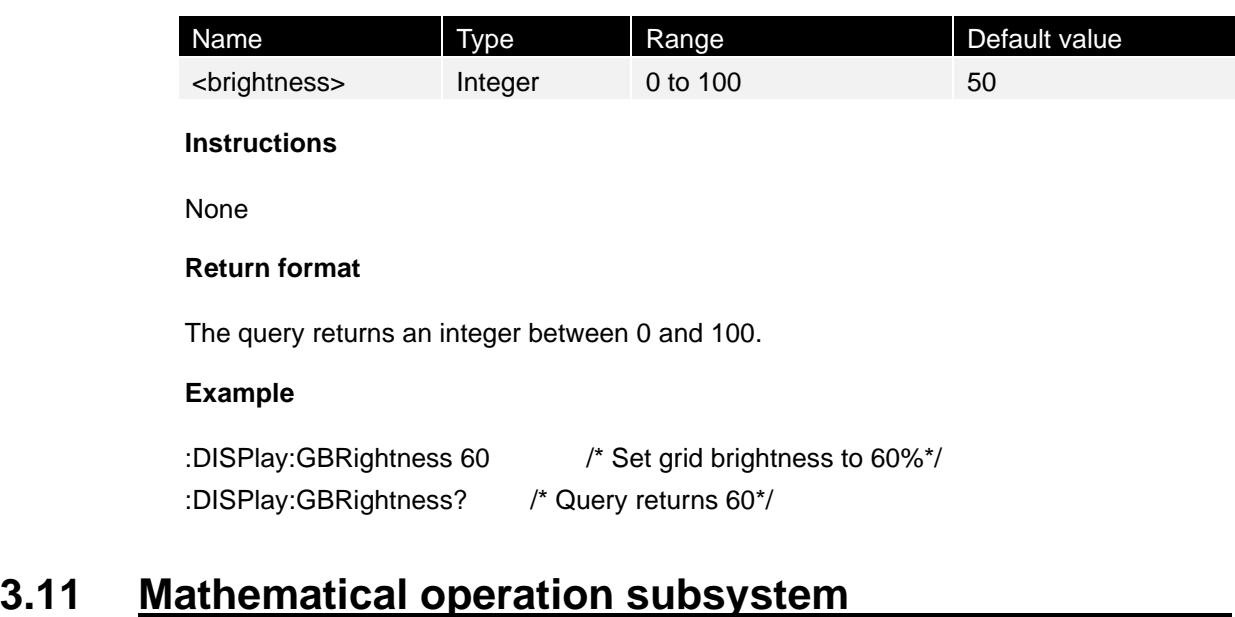

The :MATH command is used to set various calculation functions of inter-channel waveforms.

## **3.11.1 :MATH:DISPlaY**

#### **Command format**

:MATH:DISPlay <bool> :MATH:DISPlay?

#### **Functional description**

Enable or disable the mathematical operation function or query the status of the mathematical operation function.

#### **Parameter**

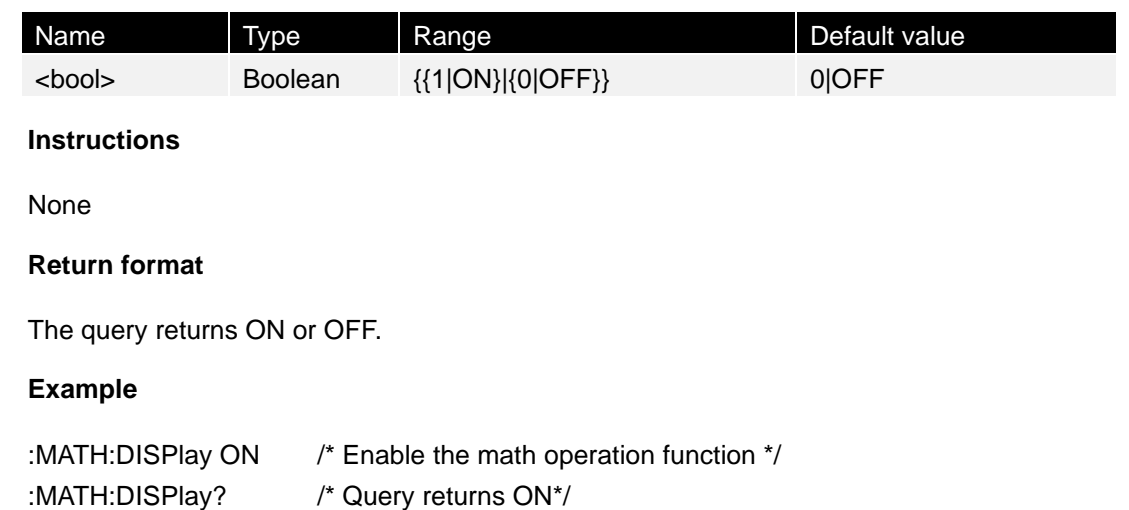

## **3.11.2 :MATH: OPERator**

#### **Command format**

:MATH:OPERator <opt> :MATH:OPERator?

#### **Functional description**

Set and query the operators of a mathematical operation.

#### **Parameter**

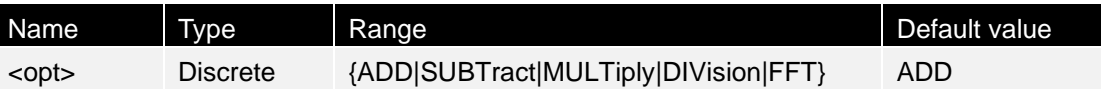

#### **Instructions**

When commands :MATH: SOURce1 and/or :MATH: SOURce2 choosing FX as the parameter, the command is used to set the outer operation operator of the combinational operation. <opt> is optional within {ADD|SUBTract|MULTiply|

11. THE PERSON NAMED IN T

## DIVision|FFT}.

## **Return format**

The query returns ADD, SUBTract, MULTiply, DIVision, or FFT.

## **Example**

:MATH:OPERator ADD /\* Sets the math operator to the integral operator \*/ :MATH:OPERator? /\* Query returns ADD\*/

# **3.11.3 :MATH: SOURce1**

## **Command format**

:MATH:SOURce1 <src> :MATH:SOURce1?

## **Functional description**

Set or query the source 1 of algebraic operations.

## **Parameter**

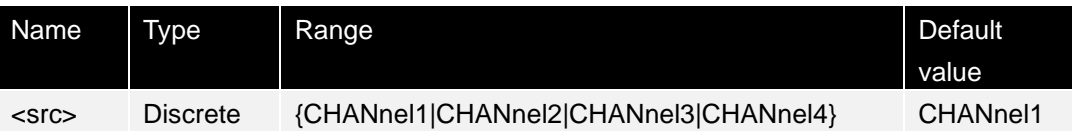

## **Instructions**

- ⚫ For algebraic operations, this command is used to set source 1.
- For combinational operation, when the outer operation is algebraic operation, the command is used to set the source A of the outer operation. <src> is optional within {CHANnel1| CHANnel2|CHANnel3|CHANnel4}.

## **Return format**

The query returns CHANnel1, CHANnel2, CHANnel3, or CHANnel4.

## **Example**

:MATH:SOURce1 CHANnel3 /\* Set the source A of the algebra operation to CH3\*/ :MATH:SOURce1? /\* Query returns CHANnel3\*/

# **3.11.4 :MATH: SOURce2**

## **Command format**

:MATH:SOURce2 <src>

#### :MATH:SOURce2?

#### **Functional description**

Set and query the source 2 of the algebraic operations/outer operations of combinational operations.

#### **Parameter**

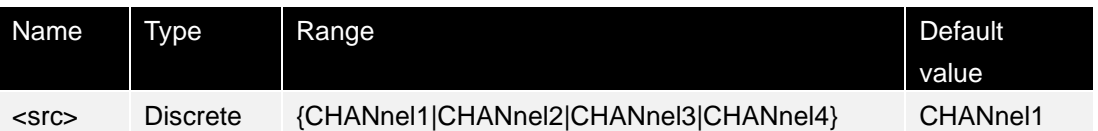

#### **Instructions**

This command is only applicable to algebraic operations (containing two sources) and combinational operations whose outer operations are algebraic operations.

#### **Return format**

The query returns CHANnel1, CHANnel2, CHANnel3, or CHANnel4.

#### **Example**

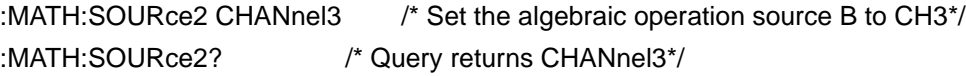

## **3.11.5 :MATH: SCALe**

#### **Command format**

:MATH:SCALe <scale> :MATH:SCALe?

#### **Functional description**

Set and query the vertical gear of the operation result, in unit related to the currently selected operator and the unit selected by the source.

#### **Parameter**

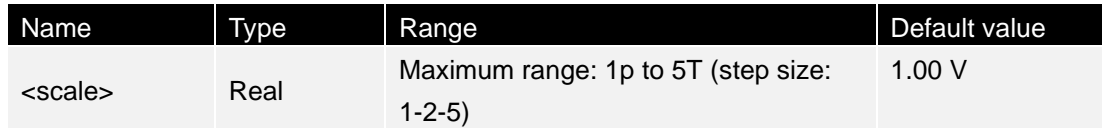

#### **Instructions**

The settable range of the vertical gear is related to the currently selected operator and the gear of the source channel. For integral and differential operations, it is also related to the current horizontal time base.

#### **Return format**

**THE PERSON NAMED IN T** 

The query returns the vertical gear of the current operation result in scientific notation.

#### **Example**

:MATH:SCALe 2 /\* Set the vertical gear to 2V\*/ :MATH:SCALe? /\* return 2.000e+00\*/

## **3.11.6 :MATH: OFFSet**

#### **Command format**

:MATH:OFFSet <offs> :MATH:OFFSet?

#### **Functional description**

Set and query the vertical offset of the operation result, in unit related to the currently selected operator and the unit selected by the source.

#### **Parameter**

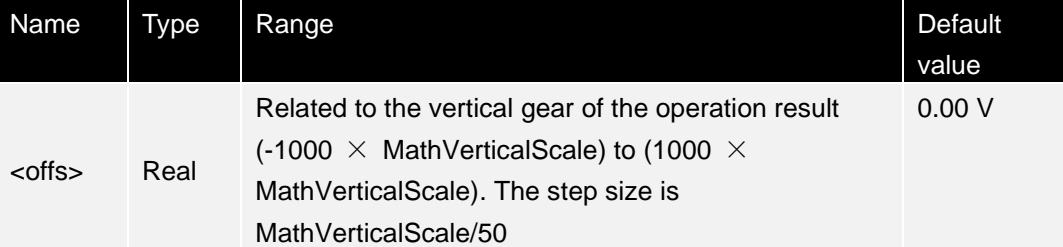

#### **Instructions**

MathVerticalScale is the vertical gear of the result, which can be set by the :MATH:SCALe command.

#### **Return format**

The query returns the vertical offset of the current operation result in scientific notation.

#### **Example**

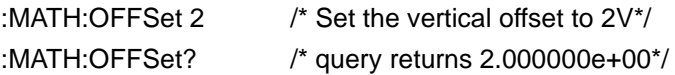

## **3.11.7 :MATH: FFT:SOURce**

#### **Command format**

:MATH:FFT:SOURce <src> :MATH:FFT:SOURce?

**Command system**

### **Functional description**

Set and query the source of FFT operations/filters.

#### **Parameter**

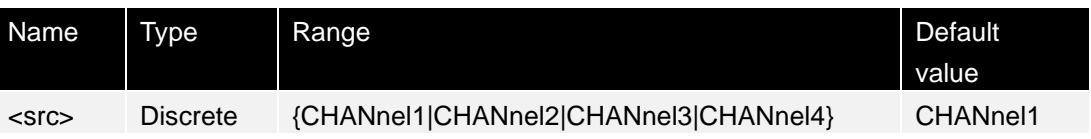

#### **Instructions**

None

#### **Return format**

The query returns CHANnel1, CHANnel2, CHANnel3, or CHANnel4.

#### **Example**

:MATH:FFT:SOURce CHANnel1 /\* Sets the source of FFT operations to CH1\*/ :MATH:FFT:SOURce? /\* Query returns CHAnel1\*/

## **3.11.8 :MATH: FFT: UNIT**

#### **Command format**

:MATH:FFT:UNIT <unit> :MATH:FFT:UNIT?

## **Functional description**

Set and query the vertical unit of FFT results.

#### **Parameter**

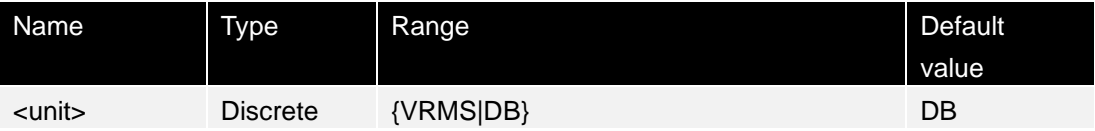

### **Instructions**

None

## **Return format**

The query returns VRMS or DB.

#### **Example**

:MATH:FFT:UNIT VRMS /\* Set the vertical unit of FFT to VRMS\*/ :MATH:FFT:UNIT? /\* Query returns VRMS\*/

# **3.11.9 :MATH: FFT: HCENter**

### **Command format**

:MATH:FFT:HCENter <cent> :MATH:FFT:HCENter?

### **Functional description**

Set or query the center frequency of the FFT result, that is, the frequency corresponding to the horizontal center of the screen. The default unit is Hz.

#### **Parameter**

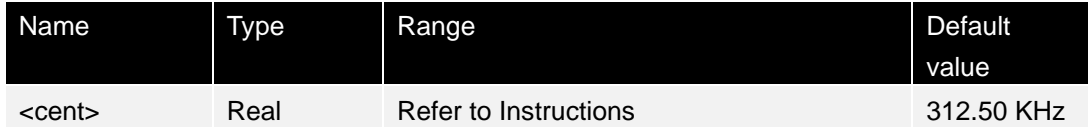

#### **Instructions**

- In TRACe mode, the range of <cent> is 0 to  $(0.4 \times$  FFT sampling rate), where the FFT sampling rate is the screen sampling rate (i.e. 100/ horizontal base). In MEMory mode, the range of  $\alpha$  -cent is 0 to (0.5  $\times$  FFT sampling rate), where the FFT sampling rate is memory sampling rate (:ACQuire:SRATe?).
- ⚫ The step size is (the horizontal gear of the current FFT operation result)/50.

#### **Return format**

The query returns the current center frequency in scientific notation.

#### **Example**

:MATH:FFT:HCENter 200000 /\* Set the center frequency of FFT result to 200KHz\*/ :MATH:FFT:HCENter? /\* Query returns 2.000e+05\*/

## **3.12 Measurement command subsystem**

## **3.12.1 :MEASure:SOURce**

## **Command format**

:MEASure:SOURce <sour> :MEASure:SOURce?

#### **Functional description**

Set and query the source of the parameter currently measured.

#### **Parameter**

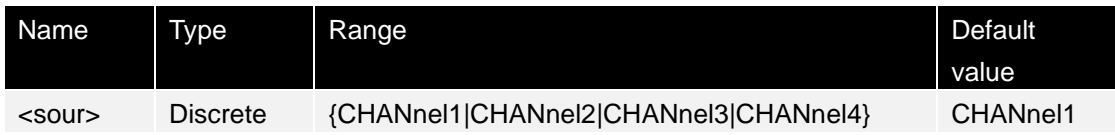

#### **Instructions**

Only the currently open channels are available.

#### **Return format**

The query returns CHANnel1, CHANnel2, CHANnel3, or CHANnel4.

#### **Example**

:MEASure:SOURce CHANnel2 /\* Set the source of the parameter measurement to CH2\*/ :MEASure:SOURce? /\* Query returns CHANnel2\*/

## **3.12.2 :MEASure: CLEar**

#### **Command format**

:MEASure:CLEar <item>

#### **Functional description**

Clear the first item, second item, and so on in the measurement.

#### **Parameter**

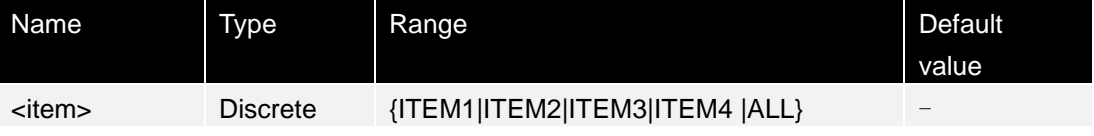

#### **Instructions**

The :MEASure:ITEM command can be used to open the parameters required measuring among the 42 parameters. The last four parameters are determined by the order in which you open them and do not change if you remove one or more of the measurement items.

After one or all measurement items are cleared, you can run the :MEASure:RECover command to recover.

#### **Return format**

None

**Example**

**THE REAL PROPERTY** 

:MEASure:CLEar ITEM1 /\* Clear the measurement items ITEM1\*/

# **3.12.3 :MEASure: AMSource**

## **Command format**

:MEASure:AMSource <src> :MEASure:AMSource?

## **Functional description**

Set and query the source for all measurement functions.

## **Parameter**

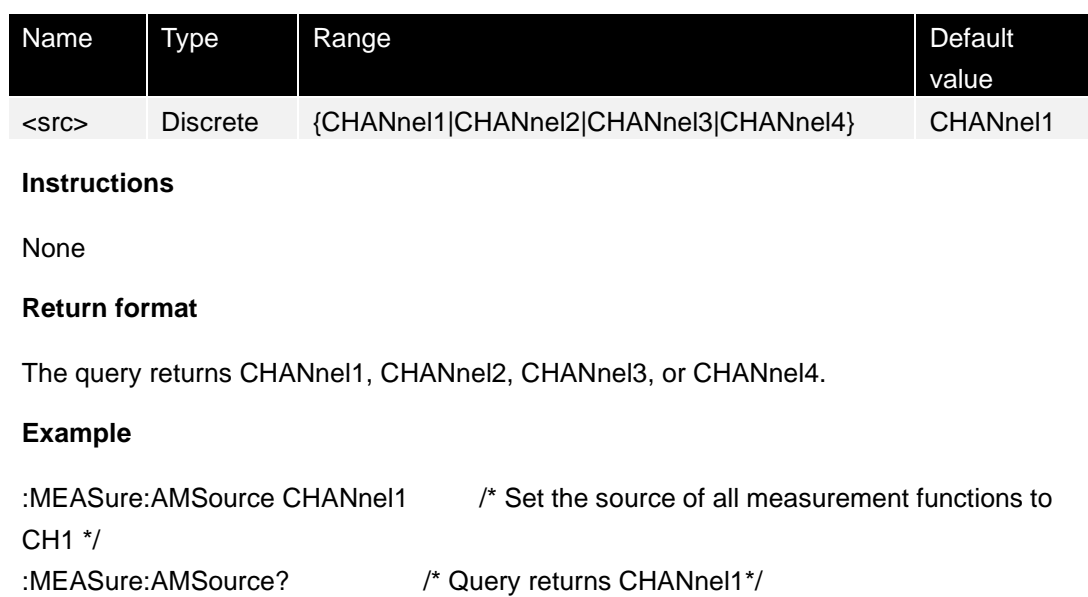

# **3.12.4 :MEASure: ITEM**

## **Command format**

:MEASure:ITEM CHANnel<n>, <item> :MEASure:ITEM CHANnel<n>? <item>

## **Functional description**

Measure any waveform parameters of a specified source, or query the measurement results of any waveform parameters of a specified source.

## **Parameter**

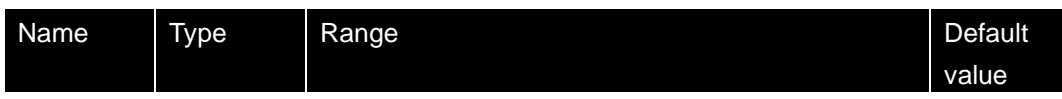

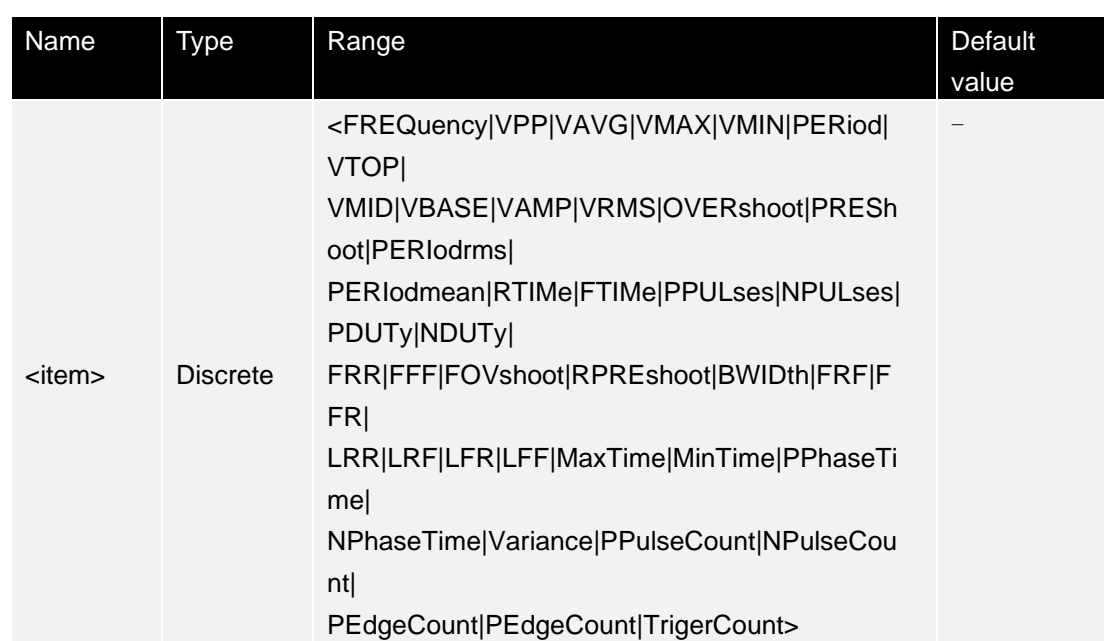

### **Instructions**

None

#### **Return format**

The query returns the current measurement in scientific notation.

#### **Example**

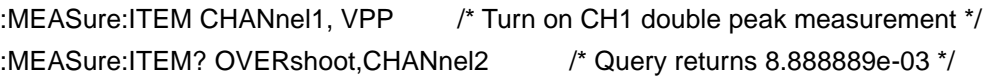

# **3.13 Auxiliary command subsystem**

The :SYSTem command is used to set system settings such as sound and language.

## **3.13.1 :SYSTem:GAM?**

┠

## **Command format**

:SYSTem:GAM?

### **Functional description**

Query the number of horizontal grids on the screen.

**Parameter**

None

### **Instructions**

None

## **Return format**

The query returns 16 fixedly.

## **Example**

None

# **3.13.2 :SYSTem: LANGuage**

## **Command format**

:SYSTem:LANGuage <lang> :SYSTem:LANGuage?

## **Functional description**

Set and query the language of the system.

## **Parameter**

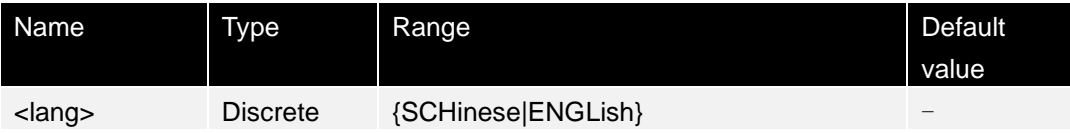

## **Instructions**

Language settings are not affected by restoring factory defaults (sending \*RST).

## **Return format**

The query returns SCHinese or ENGLish.

## **Example**

:SYSTem:LANGuage SCHinese /\* Set the system language to Simplified Chinese \*/ :SYSTem:LANGuage? /\* Query returns SCHinese\*/

## **3.13.3 :SYSTem:RAM?**

## **Command format**

:SYSTem:RAM?

## **Functional description**

Query the number of analog channels of the instrument.

**Command system**

#### **Parameter**

None

**Instructions**

None

**Return format**

The query returns 4 fixedly.

**Example**

None

## **3.14 Horizontal system command subsystem**

The :TIMebase command is used to set the horizontal system and horizontal timebase mode.

## **3.14.1 :TIMebase[:MAIN]:OFFSet**

#### **Command format**

:TIMebase[:MAIN]:OFFSet <offset> :TIMebase[:MAIN]:OFFSet?

#### **Functional description**

Set and query the primary time base offset. The default unit is s.

#### **Parameter**

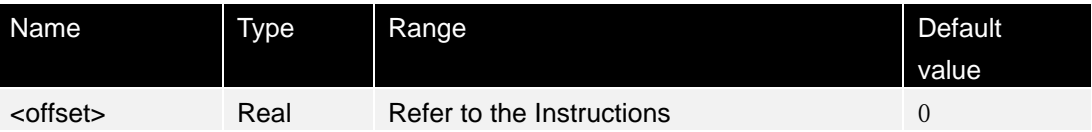

#### **Instructions**

The range of <offset> is related to the current horizontal timebase mode (see :TIMebase:MODE) and operating state of the oscilloscope.

- YT mode
- RUN: (-0.5 x MemDepth/SampleRate) to1s (When the horizontal timebase is less than 200ms/div)  $(-0.5 \times \text{MemDepth/SampleRate})$  to  $(10 \times \text{MainScale})$  (When the horizontal timebase is equal to or greater than 200ms/div, i.e., slow scan mode)
- STOP: (-MemDepth/SampleRate) to (1s + 0.5 x MemDepth/SampleRate)
- Roll mode
	- ⚫ RUN: This command is unavailable.

**THE REAL PROPERTY** 

- STOP: (-12 x MainScale) to 0. MemDepth is the current storage depth, SampleRate is the current sampling rate, and MainScale is the current gear of the primary time base.
- ⚫ When the horizontal base mode is YT and the horizontal base is 200ms/div or greater (i.e., slow scan mode), this command is not available during the stop of the oscilloscope.

## **Return format**

The query returns the primary time base offset in scientific notation.

### **Example**

0.0002: TIMebase: MAIN: OFFSet /\* Set the primary time base offset to 20ms\*/ :TIMebase:MAIN:OFFSet? /\* Query returns 2.0000000e-04 \*/

# **3.14.2 :TIMebase[:MAIN]:SCALe**

## **Command format**

:TIMebase[:MAIN]:SCALe <scale> :TIMebase[:MAIN]:SCALe?

## **Functional description**

Set and query the primary base gear. The default unit is s/div.

## **Parameter**

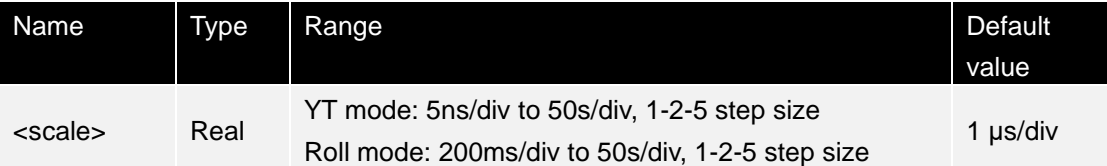

## **Instructions**

When the horizontal base mode is YT and the horizontal base is 200ms/div or greater (i.e., slow scan mode), this command is not available during the stop of the oscilloscope.

## **Return format**

The query returns primary time base gear in scientific count form.

## **Example**

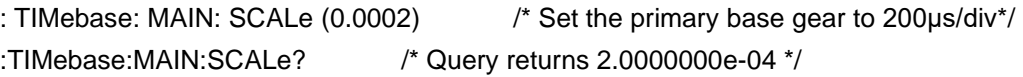

# **3.14.3 :TIMebase:MODE**

### **Command format**

:TIMebase:MODE <mode> :TIMebase:MODE?

#### **Functional description**

Set or query the horizontal timebase mode.

#### **Parameter**

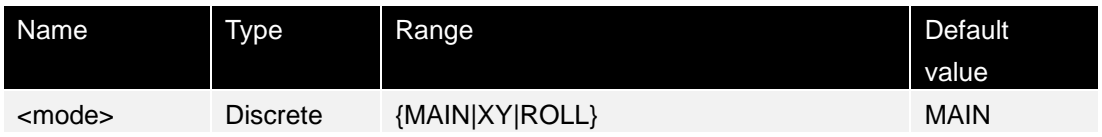

#### **Instructions**

MAIN: YT mode XY: XY mode ROLL: Roll mode

### **Return format**

The query returns MAIN, XY, or ROLL.

#### **Example**

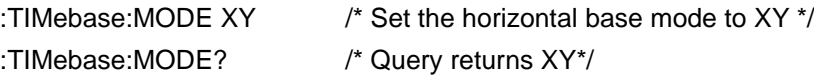

## **3.15 Trigger command subsystem**

The :TRIGger command is used to set the trigger system.

## **3.15.1 :TRIGger:MODE**

#### **Command format**

:TRIGger:MODE <mode> :TRIGger:MODE?

#### **Functional description**

Select or query the trigger mode.

#### **Parameter**

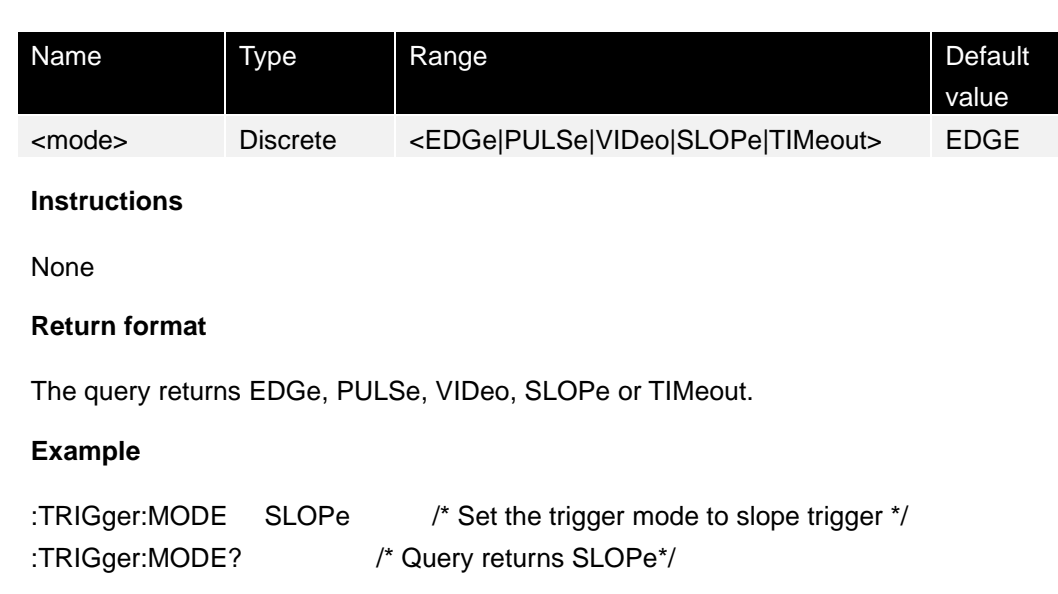

## **3.15.2 :TRIGger:STATus?**

### **Command format**

:TRIGger:STATus?

### **Functional description**

Query the current trigger status.

#### **Parameter**

None

### **Instructions**

- ⚫ TD: The oscilloscope waveform data trigger effectively.
- ⚫ WAIT: The oscilloscope is waiting to trigger.
- ⚫ AUTO: The oscilloscope runs automatically.
- STOP: The oscilloscope is stopped running.

#### **Return format**

Query returns TD, WAIT, AUTO, or STOP.

## **Example**

:TRIGger:STATus? /\* Query returns STOP\*/

# **3.15.3 :TRIGger:SWEep**

#### **Command format**

:TRIGger:SWEep <sweep> :TRIGger:SWEep?

#### **Functional description**

Set and query the trigger type.

#### **Parameter**

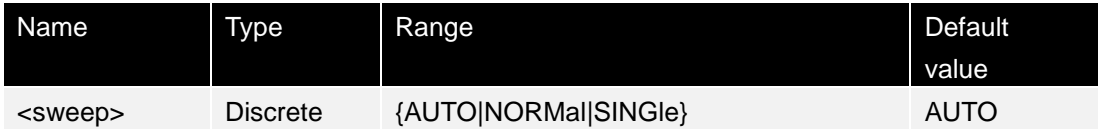

#### **Instructions**

- ⚫ AUTO: The waveform is displayed automatically regardless of whether the trigger conditions are met.
- NORMal: If the trigger conditions are met, the new waveform will be displayed. If the trigger conditions are not met, the original waveform will stay on the screen and wait for the next trigger.
- SINGIe: The oscilloscope waits for the trigger and displays the waveform when the trigger condition is met, and then stops.

#### **Return format**

The query returns AUTO, NORMal, or SINGle.

#### **Example**

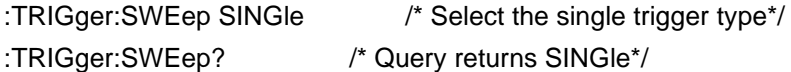

## **3.15.4 :TRIGger:HOLDoff**

#### **Command format**

:TRIGger:HOLDoff <value> :TRIGger:HOLDoff?

#### **Functional description**

Set or query the hold-off time. The default unit is s.

#### **Parameter**

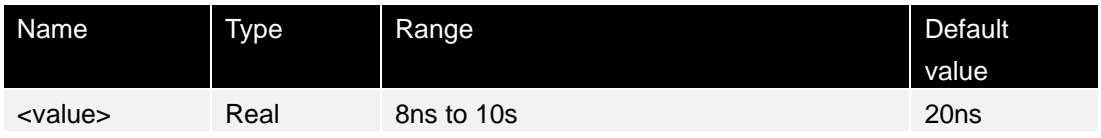

#### **Instructions**

Trigger hold-off stably triggers complex waveforms (e.g., pulse series). Hold-off time refers to the time for the oscilloscope to restart the trigger circuit, the oscilloscope will not trigger before the end of the hold-off time.

This item is unavailable when the trigger mode is video trigger or timeout trigger.

## **Return format**

The query returns the hold-off time in scientific notation.

## **Example**

: the TRIGger HOLDoff 0.0000002 /\* Set the hold-off time to 200ns\*/ :TRIGger:HOLDoff? /\* Query returns 2.000e-07 \*/

# **3.15.5 :TRIGger:EDGe:SOURce**

## **Command format**

:TRIGger:EDGe:SOURce <source> :TRIGger:EDGe:SOURce?

## **Functional description**

Set and query the trigger source for edge triggers.

## **Parameter**

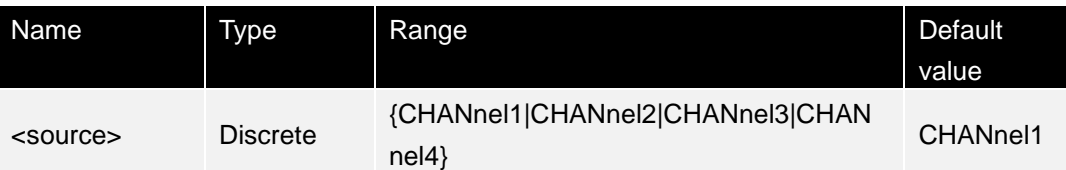

## **Instructions**

The digital probe must be connected to oscilloscope when a digital channel is used as a trigger source channel.

## **Return format**

Query returns CHANnel1, CHANnel2, CHANnel3, CHANnel4.

## **Example**

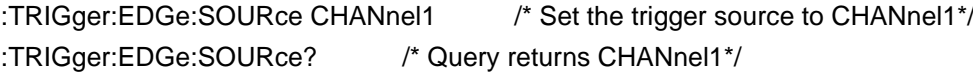

# **3.15.6 :TRIGger:EDGe:SLOPe**

### **Command format**

:TRIGger:EDGe:SLOPe <slope> :TRIGger:EDGe:SLOPe?

#### **Functional description**

Set or query the edge type for edge triggers.

#### **Parameter**

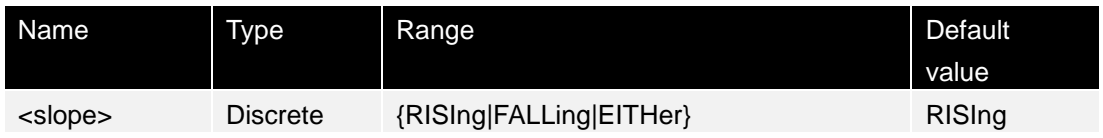

#### **Instructions**

RISIng: Rising edge FALLing: Falling edge EITHer: Rising edge or falling edge

### **Return format**

The query returns RISIng, FALLing, EITHer.

#### **Example**

:TRIGger:EDGe:SLOPe? /\* Query returns FALLing\*/

:TRIGger:EDGe:SLOPe FALLing /\* Set the edge type to falling edge \*/

# **3.15.7 :TRIGger:EDGe:LEVel**

#### **Command format**

:TRIGger:EDGe:LEVel <level> :TRIGger:EDGe:LEVel?

#### **Functional description**

Set or query the trigger level for edge trigger, in units consistent with the current amplitude of the selected source.

#### **Parameter**

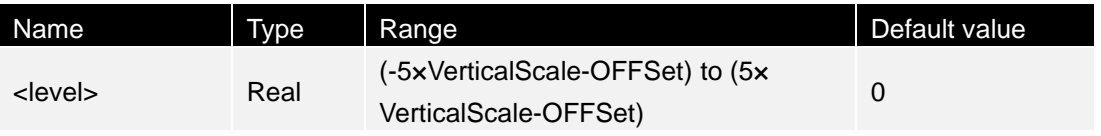

### **Instructions**

This command is valid only when the selected source is an analog channel.

### **Return format**

The query returns the trigger level value in scientific notation.

### **Example**

: the TRIGger: EDGe: LEVel 0.16 /\* Set the trigger level to 160mV\*/ :TRIGger:EDGe:LEVel? /\* 1.60000001 \*/ is returned

## **3.15.8 :TRIGger:PULSe:SOURce**

#### **Command format**

:TRIGger:PULSe:SOURce <source> :TRIGger:PULSe:SOURce?

#### **Functional description**

Set or query the trigger source of pulse-width triggers.

#### **Parameter**

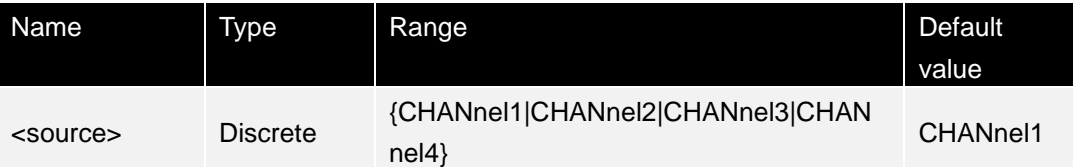

#### **Instructions**

The digital probe must be connected to oscilloscope when the digital channel is used as a trigger source channel.

#### **Return format**

The query returns CHAN1, CHAN2, CHAN3, and CHAN4.

#### **Example**

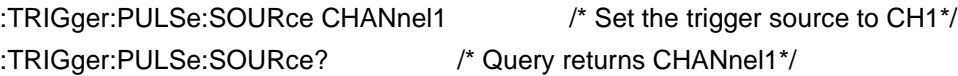

# **3.15.9 :TRIGger:PULSe:POLarity**

#### **Command format**

## :TRIGger:PULSe:POLarity <polarity> :TRIGger:PULSe:POLarity?

## **Functional description**

Set or query the trigger polarity of pulse width triggers.

#### **Parameter**

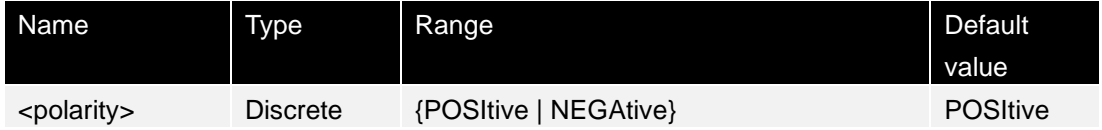

#### **Instructions**

POSItive: positive pulse trigger NEGAtive: negative pulse trigger

### **Return format**

The query returns POSItive or NEGAtive.

### **Example**

:TRIGger:PULSe:POLarity POSItive /\* Set positive pulse trigger \*/ :TRIGger:PULSe:POLarity? /\* Query returns POSItive\*/

# **3.15.10 :TRIGger:PULSe:WHEN**

#### **Command format**

:TRIGger:PULSe:WHEN <when> :TRIGger:PULSe:WHEN?

## **Functional description**

Set or query the trigger condition for pulse width trigger.

#### **Parameter**

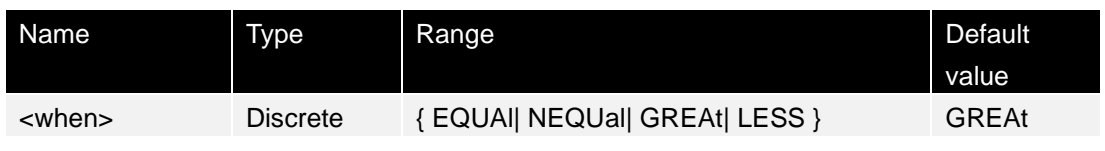

## **Instructions**

- $EQUAL = (equal to the time value)$ : Trigger when the positive or negative pulse width of the input signal equals the set pulse width. [Pulse width error is 5%]
- NEQUal!= (not equal to the time value) : Trigger when the positive pulse width or negative pulse width of the input signal is not equal to the set pulse width. [Pulse width error is 5%].
- GREAt > (greater than the time value) : Trigger when the positive or negative pulse width of the input signal is greater than the set pulse width. [Pulse width error is 5%].
- LESS < (less than the time value) : Trigger when the positive or negative pulse width of the input signal is less than the set pulse width. [Pulse width error is 5%].

#### **Return format**

The query returns EQUAl, NEQUal, GREAt, LESS.

#### **Example**

:TRIGger:PULSe:WHEN LESs /\* Set the trigger condition to LESs\*/ :TRIGger:PULSe:WHEN? /\* Query returns LESS\*/

## **3.15.11 :TRIGger:PULSe:WIDTh**

#### **Command format**

:TRIGger:PULSe:WIDTh <width> :TRIGger:PULSe:WIDTh?

#### **Functional description**

Set or query the value of pulse width when pulse width trigger occurs. The default unit is s.

#### **Parameter**

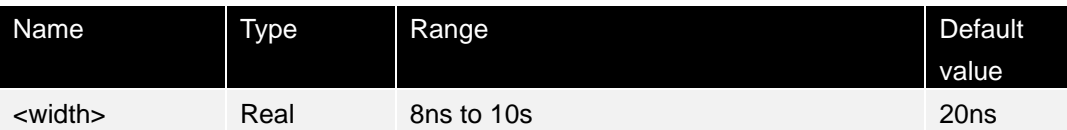

#### **Instructions**

This command applies to trigger conditions.

#### **Return format**

The query returns the pulse width value in scientific notation.

#### **Example**

: the TRIGger PULSe, WIDTh of 0.000003 /\* Set the pulse width to 3μs\*/ :TRIGger:PULSe:WIDTh? /\* Query returns 3.000000e-06 \*/

## **3.15.12 :TRIGger:PULSe:LEVel1**

#### **Command format**

## :TRIGger:PULSe:LEVel <level> :TRIGger:PULSe:LEVel?

## **Functional description**

Set or query the trigger level when pulse width trigger occurs, in unit consistent with the current amplitude.

### **Parameter**

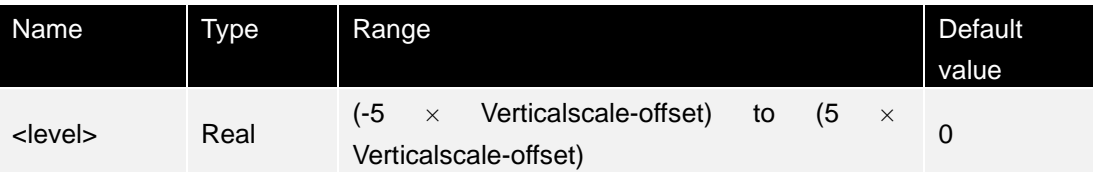

### **Instructions**

This command is valid only when the selected source is an analog channel.

## **Return format**

The query returns the trigger level value in scientific notation.

### **Example**

: the TRIGger PULSe: LEVel 0.16 /\* Set the trigger level to 160mV\*/ :TRIGger:PULSe:LEVel? /\* Query returns 1.600000e-01 \*/

# **3.15.13 :TRIGger:SLOPe:SOURce**

## **Command format**

:TRIGger:SLOPe:SOURce <source> :TRIGger:SLOPe:SOURce?

## **Functional description**

Set or query the trigger source of slope trigger.

#### **Parameter**

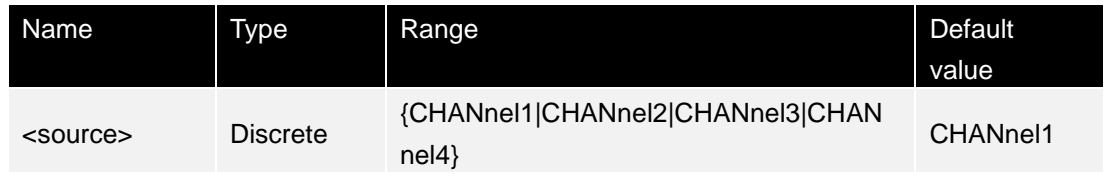

#### **Instructions**

Can only be analog channel trigger.

## **Return format**

CHAN1, CHAN2, CHAN3, or CHAN4 are displayed.

### **Example**

:TRIGger:SLOPe:SOURce CHANnel2 /\* Sets the trigger source to CH2\*/ :TRIGger:SLOPe:SOURce? /\* Query returns CHAN2\*/

## **3.15.14 :TRIGger:SLOPe:POLarity**

## **Command format**

:TRIGger:SLOPe:POLarity <polarity> :TRIGger:SLOPe:POLarity?

### **Functional description**

Set and query the trigger slope of slope trigger.

#### **Parameter**

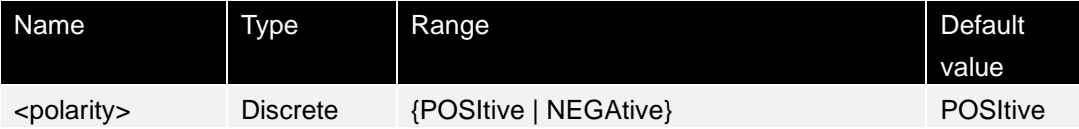

#### **Instructions**

POSItive: Rising NEGAtive: Falling

#### **Return format**

The query returns POSItive or NEGAtive.

#### **Example**

:TRIGger:SLOPe:POLarity POSItive /\* Set the rising slope \*/ :TRIGger:SLOPe:POLarity? /\* Query returns POSItive\*/

## **3.15.15 :TRIGger:SLOPe:WHEN**

## **Command format**

:TRIGger:SLOPe:WHEN <when> :TRIGger:SLOPe:WHEN?

#### **Functional description**

Set or query the trigger condition of slope trigger.

#### **Parameter**

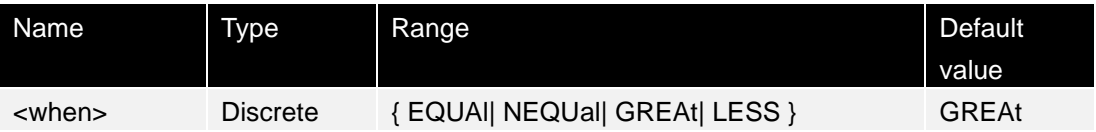

#### **Instructions**

- EQUAI = (equal to the time value) : Trigger when the positive or negative pulse width of the input signal equals the set pulse width. [Pulse width error is 5%]
- ⚫ NEQUal!= (not equal to the time value) : Trigger when the positive pulse width or negative pulse width of the input signal is not equal to the set pulse width. [Pulse width error is 5%].
- GREAt > (greater than the time value) : Trigger when the positive or negative pulse width of the input signal is greater than the set pulse width. [Pulse width error is 5%].
- ⚫ LESS < (less than the time value) : Trigger when the positive or negative pulse width of the input signal is less than the set pulse width. [Pulse width error is 5%].

#### **Return format**

The query returns EQUAl, NEQUal, GREAt, LESS.

#### **Example**

:TRIGger:SLOPe:WHEN? /\* Query returns LESS\*/

:TRIGger:SLOPe:WHEN LESs /\* Set the trigger condition to LESs\*/

## **3.15.16 :TRIGger:SLOPe:TIME0**

#### **Command format**

:TRIGger:SLOPe:TIME <time> :TRIGger:SLOPe:TIME?

#### **Functional description**

Set or query the time value when the slope trigger occurs. The default unit is s.

#### **Parameter**

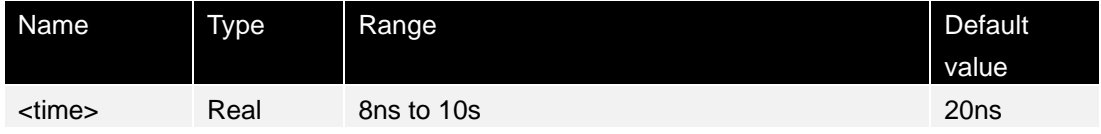

#### **Instructions**

This command applies to trigger conditions.

#### **Return format**

The query returns the time value in scientific notation.

#### **Example**

: the TRIGger: SLOPe: TIME of 0.000003 /\* Set time to 3μs\*/ :TRIGger:SLOPe:TIME? /\* Query returns 3.000000e-06 \*/

## **3.15.17 :TRIGger:SLOPe:ALEVel**

#### **Command format**

:TRIGger:SLOPe:ALEVel <level> :TRIGger:SLOPe:ALEVel?

#### **Functional description**

Set or query the upper level for slope trigger, in unit consistent with the current amplitude.

#### **Parameter**

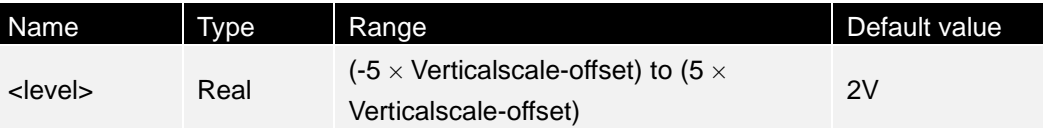

#### **Instructions**

This command is valid only when the selected source is an analog channel.

#### **Return format**

The query returns the trigger level in scientific notation.

#### **Example**

: the TRIGger: SLOPe: ALEVel 0.16 /\* Set the trigger level to 160mV\*/ :TRIGger:SLOPe:ALEVel? /\*Query returns 1.600000e-01\*/

## **3.15.18 :TRIGger:VIDeo:SOURce**

#### **Command format**

:TRIGger:VIDeo:SOURce <source> :TRIGger:VIDeo:SOURce?

#### **Functional description**

Select or query the trigger source of video trigger.

**Command system**

#### **Parameter**

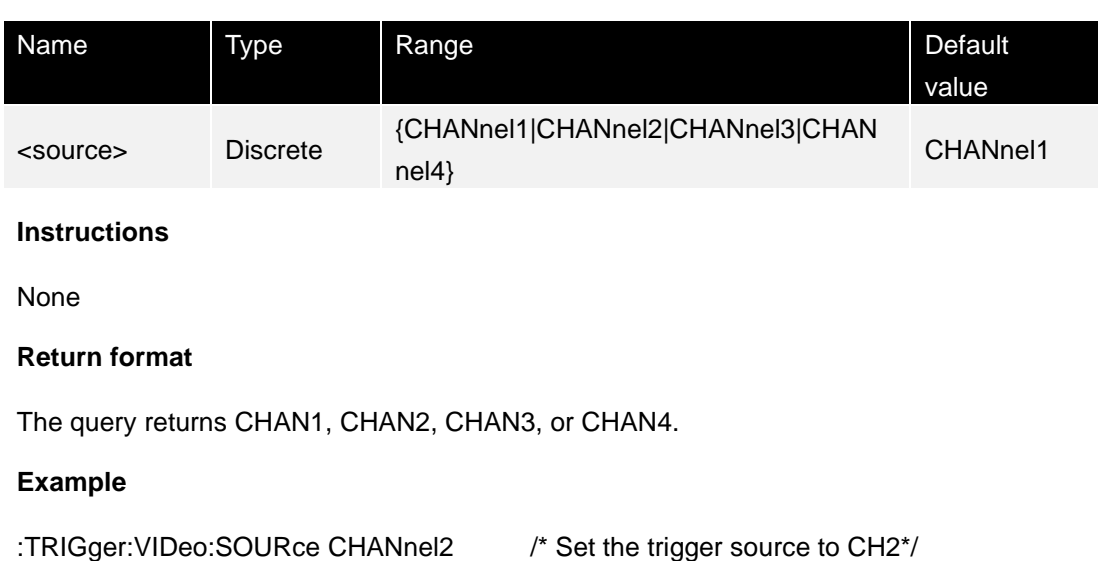

## **3.15.19 :TRIGger:VIDeo:POLarity**

#### **Command format**

:TRIGger:VIDeo:POLarity <polarity> :TRIGger:VIDeo:POLarity?

#### **Functional description**

Select or query the video polarity when the video trigger occurs.

:TRIGger:VIDeo:SOURce? /\* Query returns CHAN2\*/

#### **Parameter**

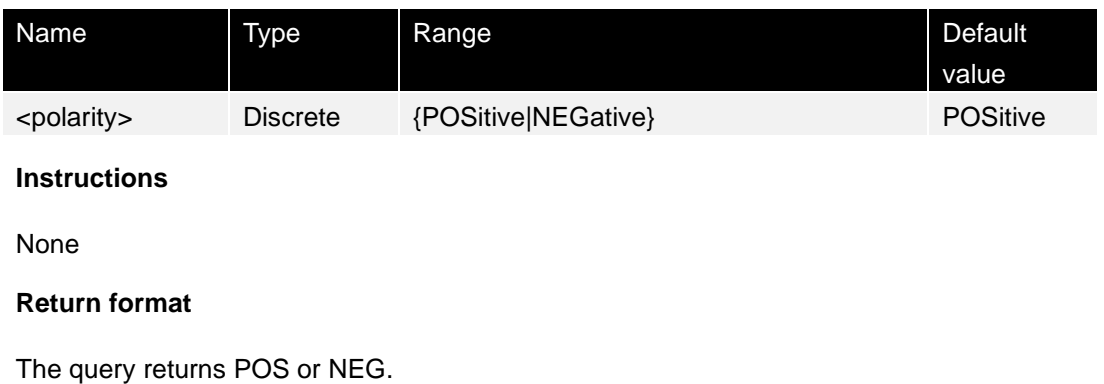

#### **Example**

:TRIGger:VIDeo:POLarity POSitive /\* Set the video polarity to positive \*/ :TRIGger:VIDeo:POLarity? /\* Query returns POS\*/

# **3.15.20 :TRIGger:VIDeo:MODE**

## **Command format**

:TRIGger:VIDeo:MODE <mode> :TRIGger:VIDeo:MODE?

### **Functional description**

Set or query the synchronization type when the video trigger occurs.

#### **Parameter**

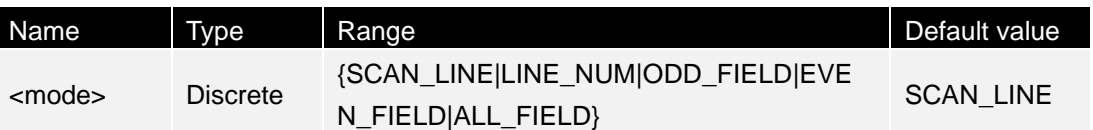

#### **Instructions**

- ⚫ ODD\_FIELD: Triggered at the rising edge of the first sawtooth wave in an odd field.
- ⚫ EVEN\_FIELD: Triggered at the rising edge of the first sawtooth wave in an even field.
- ⚫ LINE: For NTSC and PAL video standards, triggered on specified lines of odd or even fields.
- ⚫ ALL\_LINE: Triggered on all horizontal sync pulses.

## **Return format**

The query returns SCAN\_LINE, LINE\_NUM, ODD\_FIELD, EVEN\_FIELD or ALL\_FIELD.

## **Example**

:TRIGger:VIDeo:MODE ODD\_FIELD /\* Set synchronization type to odd fields \*/ :TRIGger:VIDeo:MODE? /\* Query returns ODD\_FIELD \*/

# **3.15.21 :TRIGger:VIDeo:LINE**

## **Command format**

:TRIGger:VIDeo:LINE <line> :TRIGger:VIDeo:LINE?

## **Functional description**

Set or query the number of lines when the video trigger occurs and the synchronization type is LINE.

### **Parameter**

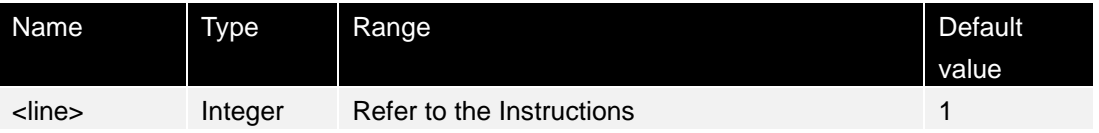

### **Instructions**

1 to 525 (NTSC) 1 to 625 (PAL) 1 to 750 (720P) 1 to 1125 (1080P/1080i).

## **Return format**

The query returns an integer.

## **Example**

:TRIGger:VIDeo:LINE 100 /\* Set the number of lines to 100\*/ :TRIGger:VIDeo:LINE? /\* Query returns 100\*/

## **3.15.22 :TRIGger:VIDeo:STANdard**

## **Command format**

:TRIGger:VIDeo:STANdard <standard> :TRIGger:VIDeo:STANdard?

## **Functional description**

Set or query the video standards of the video trigger.

## **Parameter**

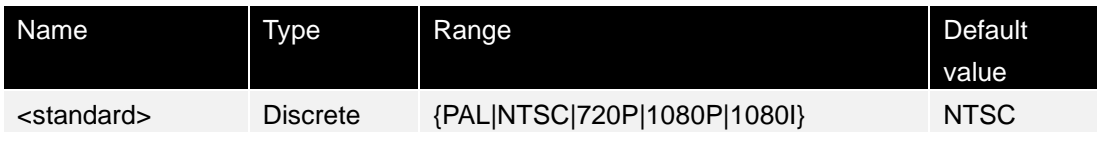

## **Instructions**

PAL: frame frequency is 25 frames per second, TV scan line is 625 lines, odd field is in the front, even field is behind. SECAM: Frame rate is 25 frames per second, TV scan line is 625 lines, interlaced scanning.

NTSC: The field frequency is 60 fields per second and the frame rate is 30 frames per second. The TV scan line is 525 lines, even field is in the front, odd field is behind.

720P: The frame rate is 60 frames per second, the TV scan line is 625 lines, scanning line by line.

1080P: The frame rate is 60 frames per second, and the TV scan line is 625 lines,

scanning line by line.

1080i: The frame rate is 60 frames per second, and the TV scan line is 625 lines, scanning line by line.

## **Return format**

The query returns PALS, NTSC, 720P, 1080P, or 1080i.

## **Example**

:TRIGger:VIDeo:STANdard NTSC /\* Select video standard NTSC \*/ :TRIGger:VIDeo:STANdard? /\* Query returns NTSC\*/

# **3.15.23 :TRIGger:VIDeo:LEVel**

### **Command format**

:TRIGger:VIDeo:LEVel <level> :TRIGger:VIDeo:LEVel?

## **Functional description**

Set or query the trigger level of video trigger, in unit consistent with the current amplitude.

### **Parameter**

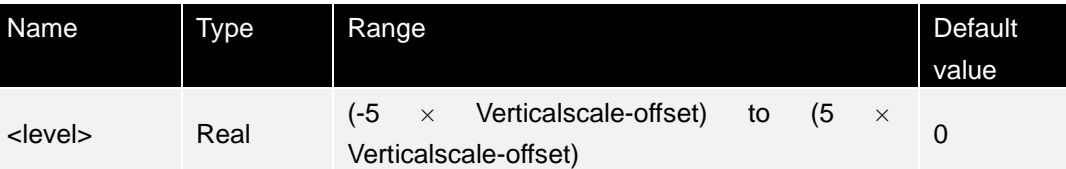

#### **Instructions**

This command is valid only when the selected source is an analog channel.

## **Return format**

The query returns the trigger level in scientific notation.

## **Example**

: the TRIGger: VIDeo: LEVel 0.16 /\* Set the trigger level to 160mV\*/ :TRIGger:VIDeo:LEVel? /\*Query returns 1.600000e-01\*/

# **3.15.24 :TRIGger:TIMeout:SOURce**

## **Command format**

:TRIGger:TIMeout:SOURce <source>

## :TRIGger:TIMeout:SOURce?

#### **Functional description**

Set or query the trigger source of timeout trigger.

#### **Parameter**

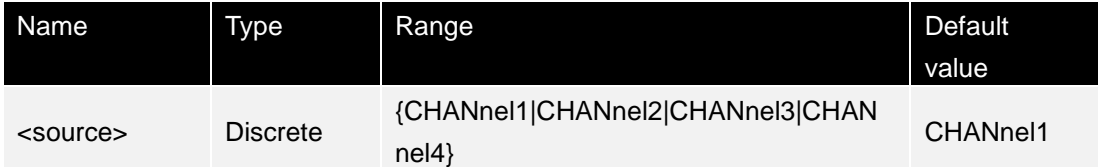

#### **Instructions**

The digital probe must be connected to oscilloscope when a digital channel is used as a trigger source channel.

### **Return format**

The query returns CHANnel1, CHANnel2, CHANnel3, or CHANnel4.

#### **Example**

:TRIGger:TIMeout:SOURce CHANnel2 /\* Set the trigger source to CH2\*/ :TRIGger:TIMeout:SOURce? /\* Query returns CHANnel2\*/

## **3.15.25 :TRIGger:TIMeout:TIMe**

#### **Command format**

:TRIGger:TIMeout:TIMe <NR3> :TRIGger:TIMeout:TIMe?

#### **Functional description**

Set or query the timeout period of timeout trigger. The default unit is s.

#### **Parameter**

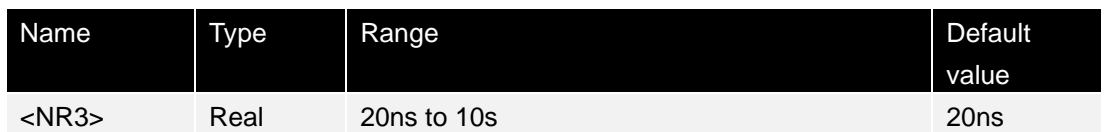

#### **Instructions**

None

#### **Return format**

The query returns the timeout period in scientific notation.

#### **Example**

**THE PERSONS** 

: the TRIGger: TIMeout: TIMe of 0.002 /\* Set the timeout to 2ms\*/ :TRIGger:TIMeout:TIMe? /\* Query returns 2.000000e-03 \*/

## **3.15.26 :TRIGger:TIMeout:LEVel**

## **Command format**

:TRIGger:TIMeout:LEVel <level> :TRIGger:TIMeout:LEVel?

### **Functional description**

Set and query the trigger level of timeout trigger.

#### **Parameter**

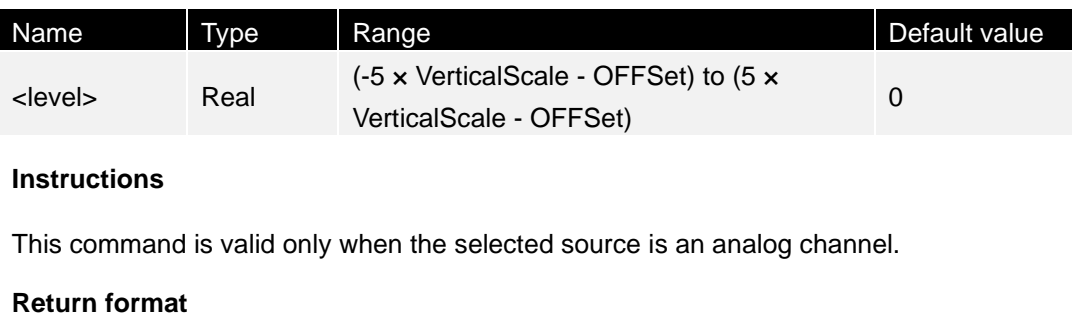

The query returns the trigger level value in scientific notation.

## **Example**

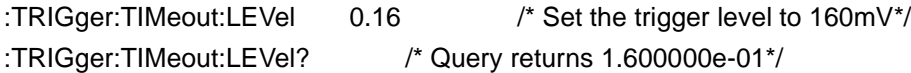

# **3.16 Waveform reading command subsystem**

The :WAVeform command is used to read waveform data and related settings.

# **3.16.1 :WAVeform:DATA:ALL?**

## **Command format**

:WAVeform:DATA:ALL?

**Functional description**

Read waveform data.

#### **Parameter**

#### None

#### **Instructions**

Process for reading waveform data 1: WAV: DATA: ALL? Read the acquisition parameters of the oscilloscope. 2: WAV: DATA: ALL? Read valid waveform data. Note: The total data length must be read. : The first time this command is sent, data [x] is parsed as follows data [0]-data[1] (2 digits): #9 data [2]-data[10](9 digits): indicates the length of the current packet in bytes data [11]-data[19](9 digits): indicates the total length of data in bytes. data [20]-data[28](9 digits): indicates the length of uploaded data. data [29](1 digit): indicates the current operating status data [30](1 digit) : indicates the trigger state data [31]- data [34] (4 digits) : indicates the offset of channel 1 data [35]-data[38] (4 digits) : indicates the offset of channel 2 data [39]- data [42] (4 digits) : indicates the offset of channel 3 data [43]- data [46] (4 digits) : indicates the offset of channel 4 data [47]- data [53] (7 digits) : indicates the voltage of channel 1 data [54]- data [60] (7 digits) : indicates the voltage of channel 2 data [61]- data [67] (7 digits) : indicates the voltage of channel 3 data [68]- data [74] (7 digits) : indicates the voltage of channel 4 data [75]- data [78] (4 digits) : indicates the channel status data[75] 0 indicates oscilloscope channel 1 and oscilloscope channel 2 closed. 1 indicates oscilloscope channel 2 open. 2 indicates oscilloscope channel 1 open. 3 indicates oscilloscope channel 1 and oscilloscope channel 2 open. data[76] 0 indicates oscilloscope channel 3 and oscilloscope channel 4 closed. 1 indicates oscilloscope channel 4 open. 2 indicates oscilloscope channel 3 open. 3 indicates oscilloscope channel 3 and oscilloscope channel 4 open. data[77] 0 indicates digital channel 1 and digital channel 2 closed. 1 indicates digital channel 2 open. 2 indicates digital channel 1 open. 3 indicates digital channel 1 and digital channel 2 open. data[78] 0 indicates digital channel 3 and digital channel 4 closed. 1 indicates digital channel 4 open.

2 indicates digital channel 3 open.

3 indicates digital channel 3 and digital channel 4 open.
data [79]- data [87] (9 digits) : indicates the sampling rate data [88]- data [93] (6 digits) : indicates the sampling multiple data [94]- data [102] (9 digits) : indicates the trigger time of the current frame data [103]-data[111] (9 digits) : indicates the start time of data collection of the current frame data [112]- data [127] (16 digits) : reserved bits Before finishing reading data, run this command again, the waveform data[x] is parsed as follows data [0]-data[1] (2 digits) : #9 data [2]-data[10](9 digits): indicates the length of the current packet in bytes data [11]-data[19](9 digits): indicates the total length of data in bytes data [20]-data[28](9 digits): indicates the length of the uploaded data in bytes data [29]-data[x]: indicates the waveform data corresponding to the current data header

## **Return format**

Return a waveform package containing a data header as a string.

### **Example**

None

## **3.17 [:SOURce[<n>]] command subsystem**

The [:SOURce[<n>]] command is used to set parameters related to the built-in signal source. When <n> is 1, it indicates the corresponding built-in signal source channel. When <n> or :SOURce[<n>] is omitted, the operation is performed on signal source1 by default.

It can be set only for the machine with the signal source function.

## **3.17.1 [:SOURce[<n>]]:OUTPut[<n>][:STATe]**

## **Command format**

[:SOURce[<n>]]:OUTPut[<n>][:STATe] <bool> [:SOURce[<n>]]:OUTPut[<n>][:STATe]?

## **Functional description**

Enables or disables the output of the a specified signal channel, or queries the output status of a specified signal channel.

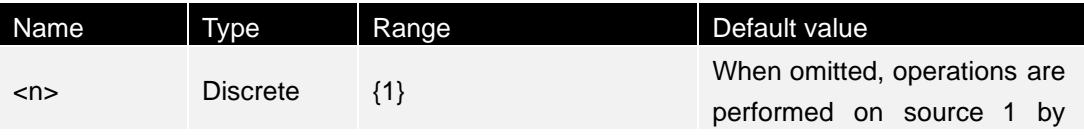

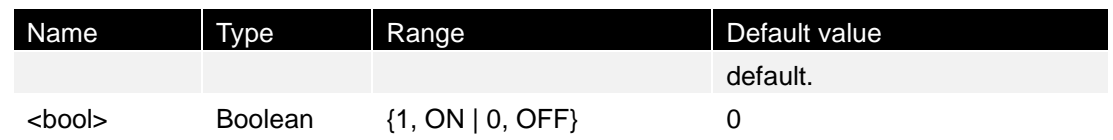

**Instructions**

This command requires hardware to support the signal source. Without the signal source, the command is invalid.

#### **Return format**

The query returns OFF or ON.

#### **Example**

:SOURce1:OUTPut 1 /\* Enable the output of source 1 \*/ :SOURce1:OUTPut? /\* Query returns ON\*/

## **3.17.2 [:SOURce[<n>]]:OUTPut[<n>]:IMPedance**

#### **Command format**

[:SOURce[<n>]]:OUTPut[<n>]:IMPedance <impedance> [:SOURce[<n>]]:OUTPut[<n>]:IMPedance?

#### **Functional description**

Set or query the impedance of the specified source channel.

#### **Parameter**

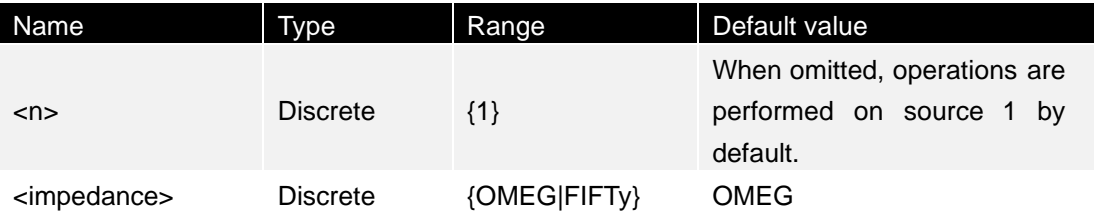

### **Instructions**

OMEG: high resistance; Looking: 50Ω;

## **Return format**

The query returns OMEG or FIFT.

#### **Example**

50Ω\*/

:SOURce1:OUTPut:IMPedance FIFTy /\* Set the output impedance of source 1 to

:SOURce1:OUTPut:IMPedance? /\* Query returns FIFT\*/

## **3.17.3 [:SOURce[<n>]]:FREQuency**

## **Command format**

[:SOURce[<n>]]:FREQuency[:FIXed] <frequency> [:SOURce[<n>]]:FREQuency[:FIXed]?

## **Functional description**

If the modulation of a specified signal channel is not enabled, this command is used to set or query the output frequency of the specified signal channel. If the modulation is enabled, this command is used to set or query the carrier frequency of the specified signal channel. The default unit is Hz.

## **Parameter**

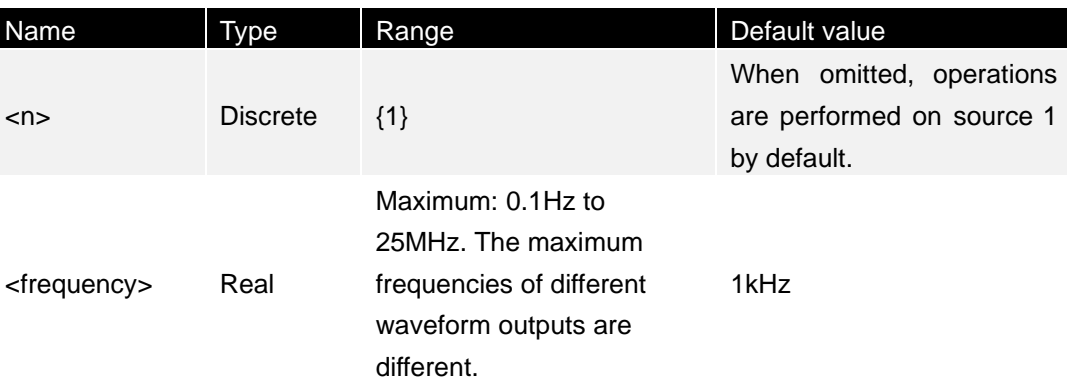

## **Instructions**

This command requires hardware to support the signal source. Without the signal source, the command is invalid.

## **Return format**

The query returns a frequency value in scientific notation, such as 2.0000000e+05.

## **Example**

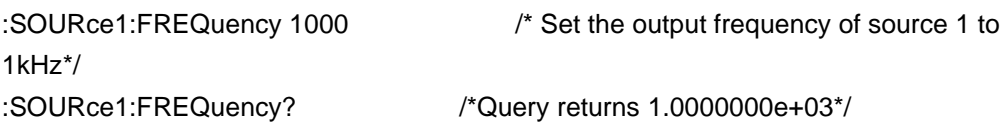

## **3.17.4 [:SOURce[<n>]]:FUNCtion**

## **Command format**

## [:SOURce[<n>]]:FUNCtion[:SHAPe] <wave> [:SOURce[<n>]]:FUNCtion[:SHAPe]?

## **Functional description**

This command is used to select or query the output signal waveform.

### **Parameter**

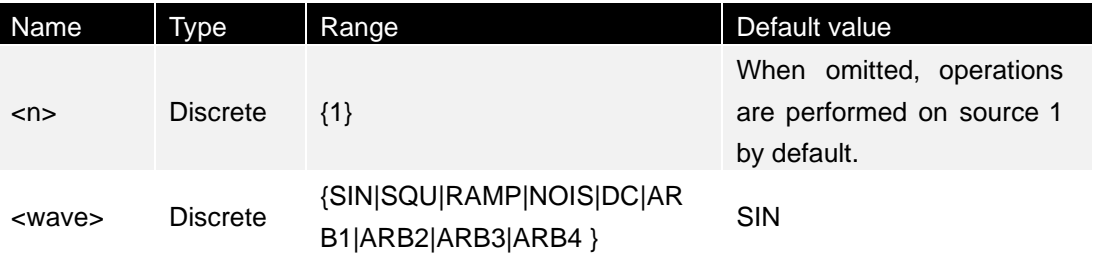

### **Instructions**

To use ARB waveforms, the arbitrary waveforms must be edited and downloaded into internal storage space first.

### **Return format**

The query returns SIN, SQU, RAMP, NOIS, DC, ARB1, ARB2, ARB3, ARB4.

## **Example**

:SOURce1:FUNCtion SQU /\* Set the output waveform of source 1 to square wave \*/ :SOURce1:FUNCtion? /\* Query returns SQU\*/

## **3.17.5 [:SOURce[<n>]]:FUNCtion:RAMP:SYMMetry**

## **Command format**

[:SOURce[<n>]]:FUNCtion:RAMP:SYMMetry <val> [:SOURce[<n>]]:FUNCtion:RAMP:SYMMetry?

## **Functional description**

Set and query the symmetry of the square wave output from a specified source channel, that is, the percentage of the period in which the square wave is rising.

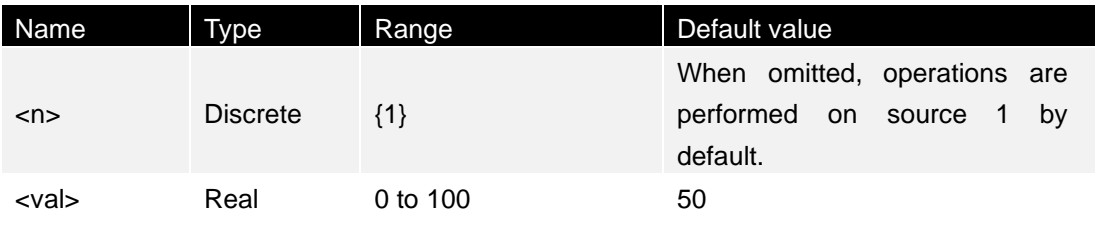

#### **Instructions**

None

## **Return format**

The query returns the current symmetry in scientific notation, such as 5.000000e+01.

## **Example**

:SOURce1:FUNCtion:RAMP:SYMMetry 50 /\* Set the symmetry of source 1 square wave to 50%\*/ :SOURce1:FUNCtion:RAMP:SYMMetry? /\* return 5.000000e+01\*/

## **3.17.6 [:SOURce[<n>]]:VOLTage**

## **Command format**

[:SOURce[<n>]]:VOLTage[:LEVel][:IMMediate][:AMPLitude] <Amplitude> [:SOURce[<n>]]:VOLTage[:LEVel][:IMMediate][:AMPLitude]?

## **Functional description**

Set or query the amplitude of the output signal from a specified signal channel. The default unit is Vpp.

## **Parameter**

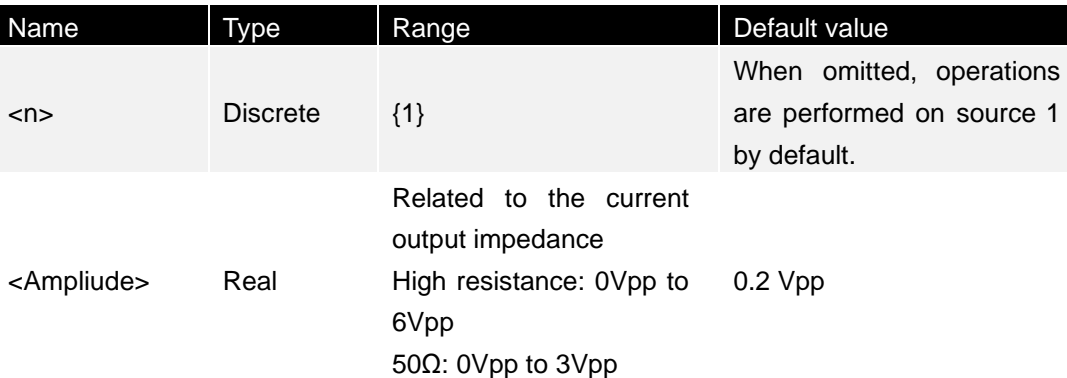

## **Instructions**

Send [:SOURce[<n>]]:OUTPut[<n>]:IMPedance command to set the output impedance.

## **Return format**

The query returns an amplitude value in scientific notation, such as 1.0000000e+00.

## **Example**

:SOURce1:VOLTage 2 /\* Set the output amplitude of source 1 to 2V\*/

:SOURce1:VOLTage? /\* query returns 2.0000000e+00\*/

## **3.17.7 [:SOURce[<n>]]:OFFSet**

#### **Command format**

[:SOURce[<n>]]:VOLTage[:LEVel] [:IMMediate]:OFFSet <offset> [:SOURce[<n>]]:VOLTage[:LEVel] [:IMMediate]:OFFSet?

#### **Functional description**

Set or query the DC offset of the output signal from a specified signal channel. The default unit is VDC.

#### **Parameter**

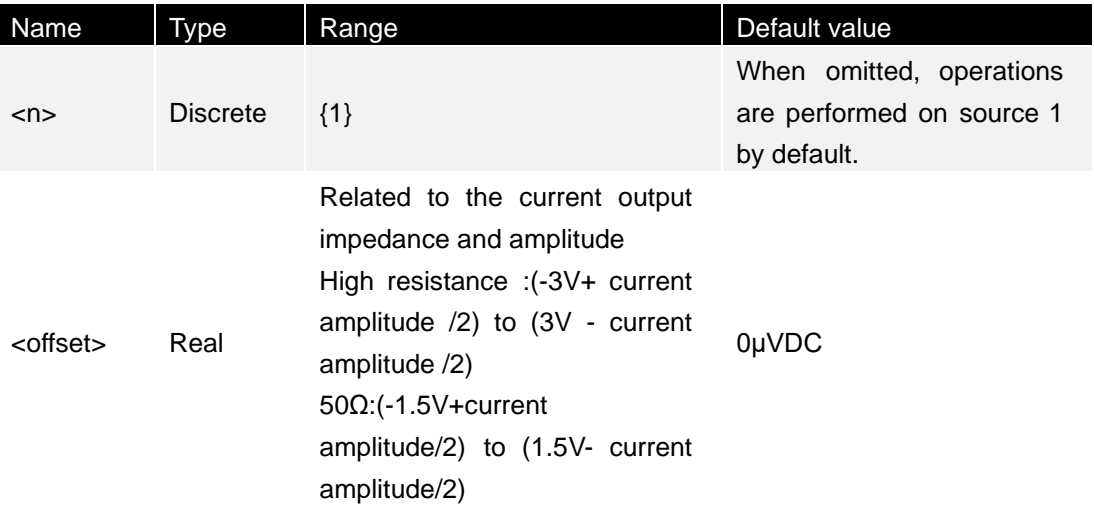

#### **Instructions**

Send [:SOURce[<n>]]:OUTPut[<n>]:IMPedance command to set the impedance. Send [:SOURce[<n>]]:VOLTage[:LEVel][:IMMediate][:AMPLitude] command to set the amplitude.

#### **Return format**

The query returns a DC offset in scientific notation, such as 1.0000000e+00.

#### **Example**

:SOURce1:VOLTage:OFFSet 0.5 /\*set the DC offset of source 1 to 500mVDC\*/ :SOURce1:VOLTage:OFFSet? /\*Query returns 5.0000000e-01\*/

## **3.17.8 [:SOURce[<n>]]:PULSe:DCYCle**

#### **Command format**

\_\_\_\_\_\_\_

Ë

[:SOURce[<n>]]:PULSe:DCYCle <percent> [:SOURce[<n>]]:PULSe:DCYCle?

## **Functional description**

Set or query the duty cycle of the pulse output from a specified source channel, i.e., the percentage of the high level in a pulse cycle.

## **Parameter**

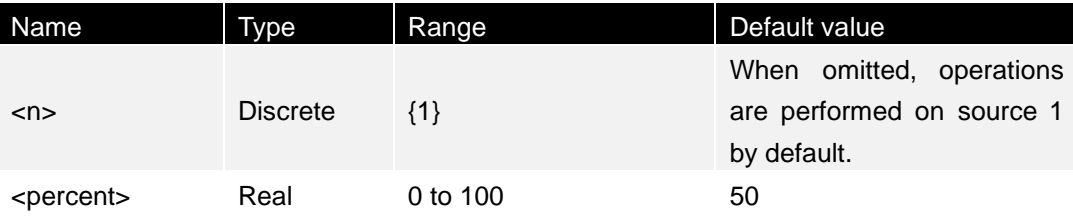

### **Instructions**

None

### **Return format**

The query returns the current duty cycle in scientific notation, such as 5.000000e+01.

## **Example**

:SOURce1:PULSe:DCYCle 50 /\* Set the duty cycle of source 1 pulse to 50%\*/ :SOURce1:PULSe:DCYCle? /\* Query returns 5.000000e+01\*/

## **3.17.9 [:SOURce[<n>]]:MOD[:STATe]**

## **Command format**

[:SOURce[<n>]]:MOD[:STATe] <bool> [:SOURce[<n>]]:MOD[:STATe]?

## **Functional description**

Enable or disable the modulation of a specified signal channel, or query the modulation status of a specified signal channel.

## **Parameter**

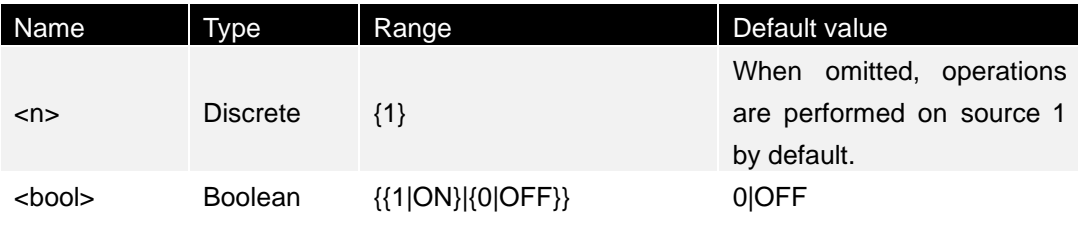

## **Instructions**

DPO6000/MPO signal source support AM,FM.PM,PWM.

Sine wave, square wave, sawtooth wave, built - in wave, or arbitrary wave of non-DC signal can be used as carrier wave.

#### **Return format**

The query returns OFF or ON.

#### **Example**

:SOURce1:MOD ON /\* Enable source 1 modulation \*/ :SOURce1:MOD? /\* Query returns ON\*/

## **3.17.10 [:SOURce[<n>]]:MOD:TYPe**

#### **Command format**

[:SOURce[<n>]]:MOD:TYPe <type> [:SOURce[<n>]]:MOD:TYPe?

#### **Functional description**

Set or query the modulation type of a specified signal source channel.

#### **Parameter**

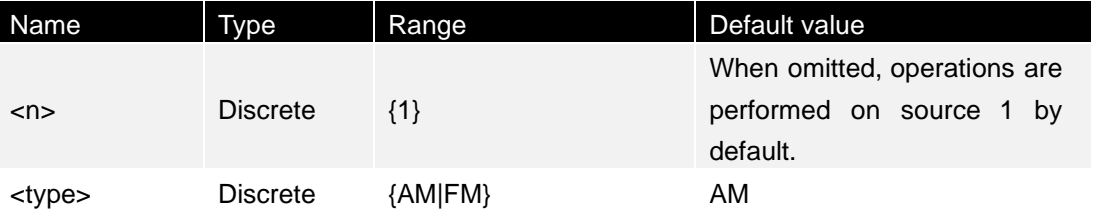

### **Instructions**

AM: Amplitude modulation, that is, the amplitude of the carrier wave changes with the amplitude of the modulated wave. FM: Frequency modulation, that is, the frequency of the carrier wave changes with the amplitude of the modulated wave.

Sine wave, square wave, sawtooth wave, built - in wave, or arbitrary wave of non-DC signal can be used as carrier wave.

Sine wave, square wave, triangle wave and noise can be selected as the modulation waveform.

#### **Return format**

The query returns AM or FM.

#### **Example**

:SOURce1:MOD:TYPe? /\* Query returns AM\*/

:SOURce1:MOD:TYPe AM /\* Set the modulation type of source 1 to AM\*/

# **3.17.11 [: SOURce [< n >]] : MOD: AM: INTernal: FREQuency (FM)**

## **Command format**

[:SOURce[<n>]]:MOD:AM:INTernal:FREQuency <frequency> [:SOURce[<n>]]:MOD:AM:INTernal:FREQuency? [:SOURce[<n>]]:MOD:FM:INTernal:FREQuency <frequency> [:SOURce[<n>]]:MOD:FM:INTernal:FREQuency?

## **Functional description**

Set and query the AM or FM modulated frequency of a specified source channel. The default unit is Hz.

## **Parameter**

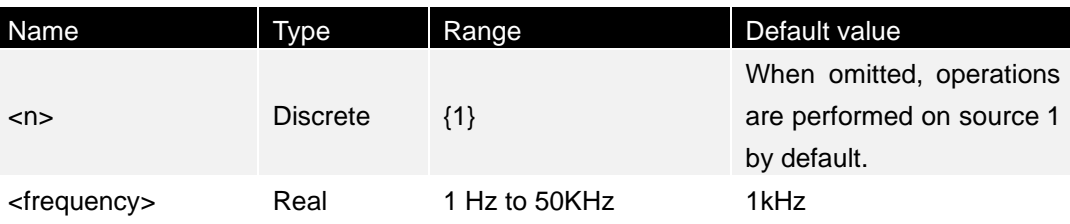

## **Instructions**

The [:SOURce[<n>]]:MOD:TYPe command can be used to set the modulation type. AM: Amplitude modulation, that is, the amplitude of the carrier wave changes with the amplitude of the modulated wave. FM: Frequency modulation, that is, the frequency of the carrier wave changes with the amplitude of the modulated wave. Sine wave, square wave, triangle wave and noise can be selected as the modulation wave. Send the command [:SOURce[<n>]]:MOD:AM:INTernal:FUNCtion or [:SOURce[<n>]]:MOD:FM:INTernal:FUNCtion to select.

## **Return format**

The query returns an integer.

## **Example**

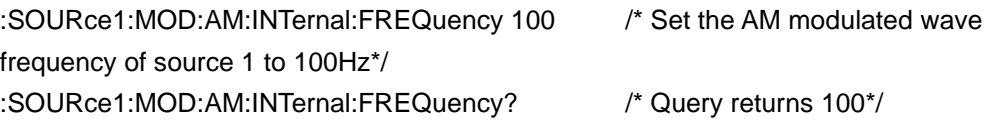

## **3.17.12 [:SOURce[<n>]]:MOD:AM:INTernal:FUNCtion (FM)**

### **Command format**

[:SOURce[<n>]]:MOD:AM:INTernal:FUNCtion <wave> [:SOURce[<n>]]:MOD:AM:INTernal:FUNCtion? [:SOURce[<n>]]:MOD:FM:INTernal:FUNCtion <wave> [:SOURce[<n>]]:MOD:FM:INTernal:FUNCtion?

### **Functional description**

Set or query the AM and FM modulated waves of a specified source channel.

### **Parameter**

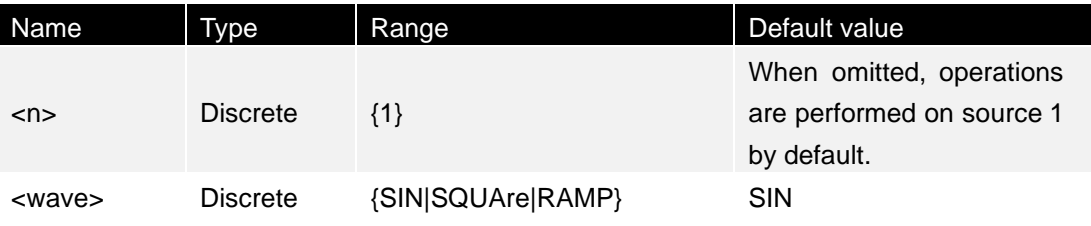

#### **Instructions**

Sine wave (SIN), square wave (SQUAre) and triangle wave (RAMP) can be selected as modulation wave. Send the command[:SOURce[<n>]]:MOD:AM:INTernal:FREQuency or

[:SOURce[<n>]]:MOD:FM:INTernal:FREQuency to set the frequency of the selected modulation wave.

Send the command [:SOURce[<n>]]:MOD:TYPe to set the modulation type.

AM: Amplitude modulation, that is, the amplitude of the carrier wave changes with the amplitude of the modulated wave.

FM: Frequency modulation, that is, the frequency of the carrier wave changes with the amplitude of the modulated wave.

#### **Return format**

The query returns SIN, SQUAre, RAMP.

#### **Example**

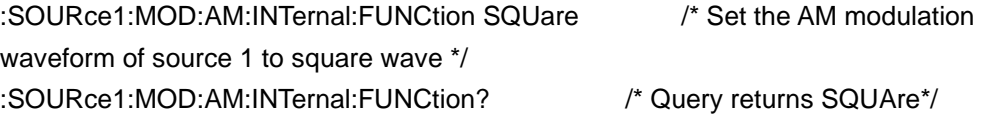

## **3.17.13 [:SOURce[<n>]]:MOD:AM[:DEPTh]**

#### **Command format**

## **Functional description**

Set or query the AM modulation depth of a specified signal channel. Modulation depth indicates the intensity of amplitude modulation, expressed as a percentage.

### **Parameter**

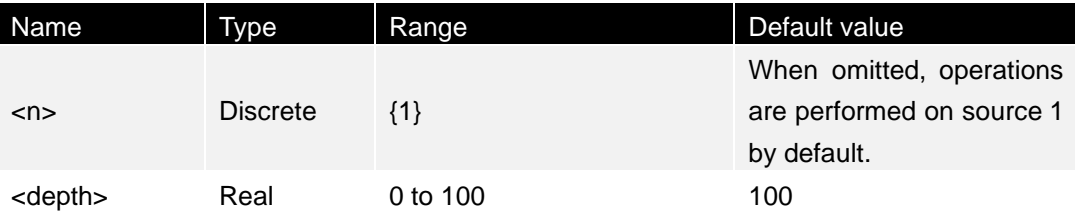

#### **Instructions**

When the modulation depth is 0%, the output amplitude is half that of the carrier signal. When the modulation depth is 100%, the output amplitude is equal to the carrier signal amplitude. When the modulation depth is greater than 100%, envelope distortion will occur, which must be avoided in the actual circuit. At this moment, the output of the instrument will not exceed 5 Vpp (load is 50Ω).

## **Return format**

The query returns an integer.

## **Example**

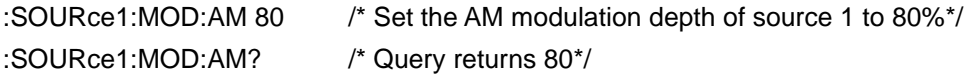

## **3.17.14 [:SOURce[<n>]]:MOD:FM[:DEVIation]**

## **Command format**

[:SOURce[<n>]]:MOD:FM[:DEVIation] <dev> [:SOURce[<n>]]:MOD:FM[:DEVIation]?

#### **Functional description**

Set or query the FM frequency offset of a specified source channel. The default unit is Hz.

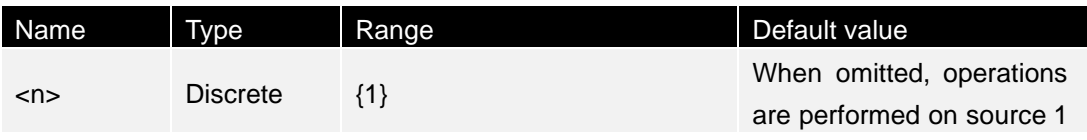

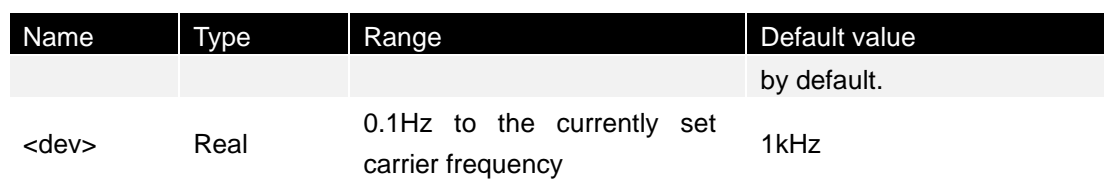

#### **Instructions**

Send the command [:SOURce[<n>]]:FREQuency[:FIXed] to set the carrier frequency. Send the command [:SOURce[<n>]]:MOD:FM:INTernal:FREQuenc to set FM frequency. When the amplitude of the modulated wave reaches its maximum value, the frequency of the carrier increases by "frequency offset", and when the amplitude of the modulated wave reaches its minimum value, the frequency of the carrier decreases by "frequency offset".

The FM frequency offset can be set only when the FM modulation type is currently selected for the specified source channel.

#### **Return format**

The query returns an integer.

#### **Example**

:SOURce1:MOD:FM 100 /\* Set the FM frequency offset of the source 1 to 100Hz\*/ :SOURce1:MOD:FM? /\* Query returns 100\*/

## **3.17.15 [:SOURce[<n>]]:BURSt**

## **Command format**

[:SOURce[<n>]]:BURSt <cnt> [:SOURce[<n>]]:BURSt?

#### **Functional description**

Set or query the number of burst output cycles of a signal source.

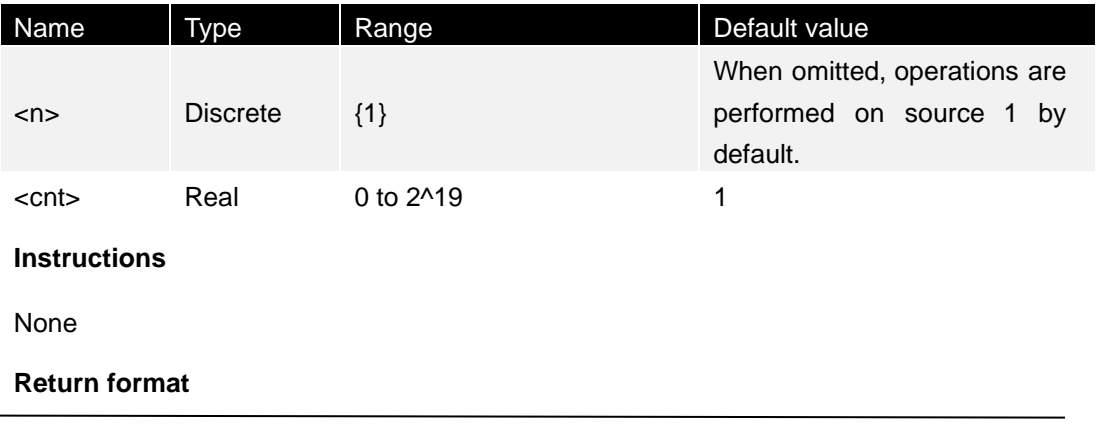

The query returns the current duty cycle in scientific notation, such as 5.000000e+01.

#### **Example**

:SOURce1:BURSt:CNT 50 /\* The number of trigger output of source 1 is set to 50\*/ :SOURce1:BURSt:CNT? /\* Query returns 50\*/

## **3.17.16 [:SOURce[<n>]]:BURSt:SRC**

#### **Command format**

[:SOURce[<n>]]:BURSt:SRC <soruce> [:SOURce[<n>]]:BURSt:SRC?

### **Functional description**

Set or query the trigger source of a specified signal source channel.

#### **Parameter**

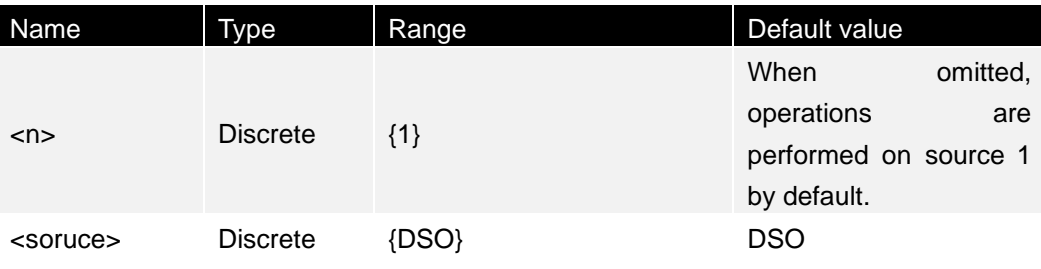

#### **Instructions**

None

#### **Return format**

The query returns DSO, MANU.

#### **Example**

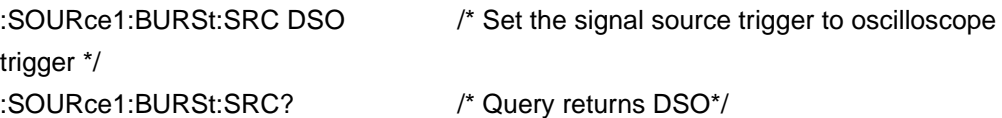

## **3.18 CONFigure: command subsystem**

The CONFigure command enables you to set and query a multimeter on the multimeter interface.

Only for the machines with the multimeter function.

## **3.18.1 CONFigure:<FUNC>**

#### **Command format**

CONFigure:<FUNC> CONFigure: FUNC?

#### **Functional description**

Set or query the multimeter gear.

#### **Parameter**

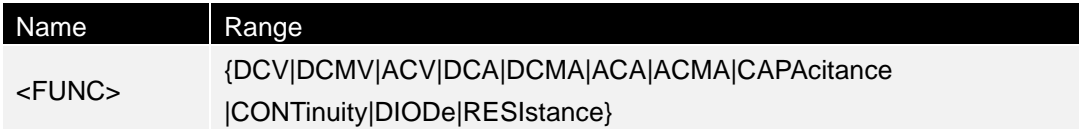

#### **Instructions**

None

### **Return format**

Returned by the query {DMM\_TYPE\_DC\_V|DMM\_TYPE\_DC\_MV|DMM\_TYPE\_AC\_V|DMM\_TYPE\_DC\_A| DMM\_TYPE\_DC\_MA|DMM\_TYPE\_AC\_A|DMM\_TYPE\_AC\_MA|DMM\_TYPE\_RESI| DMM\_TYPE\_CAPA| DMM\_TYPE\_DIODE | DMM\_TYPE\_BEEP}.

#### **Example**

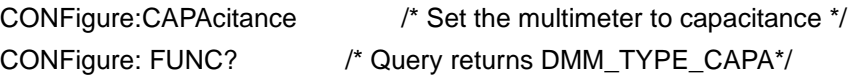

## **3.18.2 CONFigure:DATA?**

#### **Command format**

CONFigure:DATA?

#### **Functional description**

Read the measured value from the multimeter.

**Parameter**

None

**Instructions**

None

## **Return format**

The query is returned.

## **Example**

CONFigure:DATA? /\* Query is returned\*/

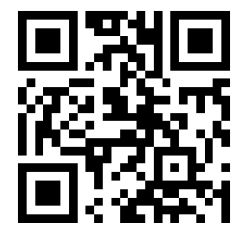

Addr: #35 Building, No. 780 Baoyuan Road, High-tech Zone, Qingdao, Shandong, China 266114 Switchboard: 400-036-7077 Email: service@hantek.com Tel: (0086)532-55678770 & 55678772 & 55678773 Zip code: 266114 Website: www.hantek.com Qingdao Hantek Electronics Co., LTD